# CONTROLLING DISTRIBUTED AUDIO FROM A 3D Graphical User Interface (GUI)

Submitted in partial fulfilment of the requirements of the degree

> Bachelor of Science (Honours) Computer Science

Rhodes University - Grahamstown

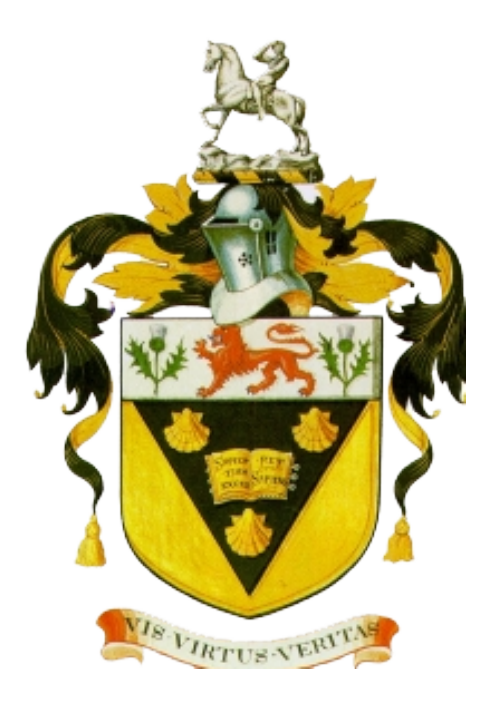

M. L. Hedges

2012

# Abstract

There has been rapid progression from analog conventional audio networks to digital audio networks. This has been a great success with a single problem that is increasingly growing - how do we control these networks? There are various programs available that allow a user to control distributed digital audio, however these are not user friendly and represent the venue in a similar fashion to an architectural blueprint.

This research investigates the feasibility of using an open source 3 Dimensional modeling program called Google Sketchup in order to control a distributed digital audio network. This was done by integrating Sketchup and a Visual C++ program which was able to instantiate a newly developed Network Layer protocol for controlling sound. The implementation of this research revealed that creating a user friendly system that is capable of controlling distributed digital is attainable and can be done so using tools that are available to most users. There is still a substantial amount of future work that may be done in this field, which is mentioned in the last chapter.

# ACM Computing Classification System Classification

Thesis classification under the ACM Computing Classification System (1998 version, valid through 2012)

H.5.1 [Multimedia Information Systems]: Audio Input/Output I.2.10 [Vision and Scene understanding]: 3D/stereo scene analysis C.2.5 [Local and Wide-Area Networks]: Ethernet

General Terms: Design, Distributed Audio

# Acknowledgments

I would like to acknowledge the funding towards the Rhodes University Computer Science Department from Telkom, THRIP, Genband, Tellabs, Easttel, and Bright Idea Projects 39 through the Telkom Centre of Excellence in Distributed Multimedia.

I would like to acknowledge Professor Richard Foss for the guidance throughout my honours year and the ideas and help he provided me with on a regular basis.

I would like to acknowledge my parents, Charles and Shelley Hedges, for funding this year and allowing me the opportunity to attend a prestigious academic institution such as Rhodes University.

I would like to acknowledge Osedum Igumbor, James Dibley, and Shane Haw for the work in the field of digital audio and providing me with sufficient resources which made the ideas of this project a reality.

# Table of Contents

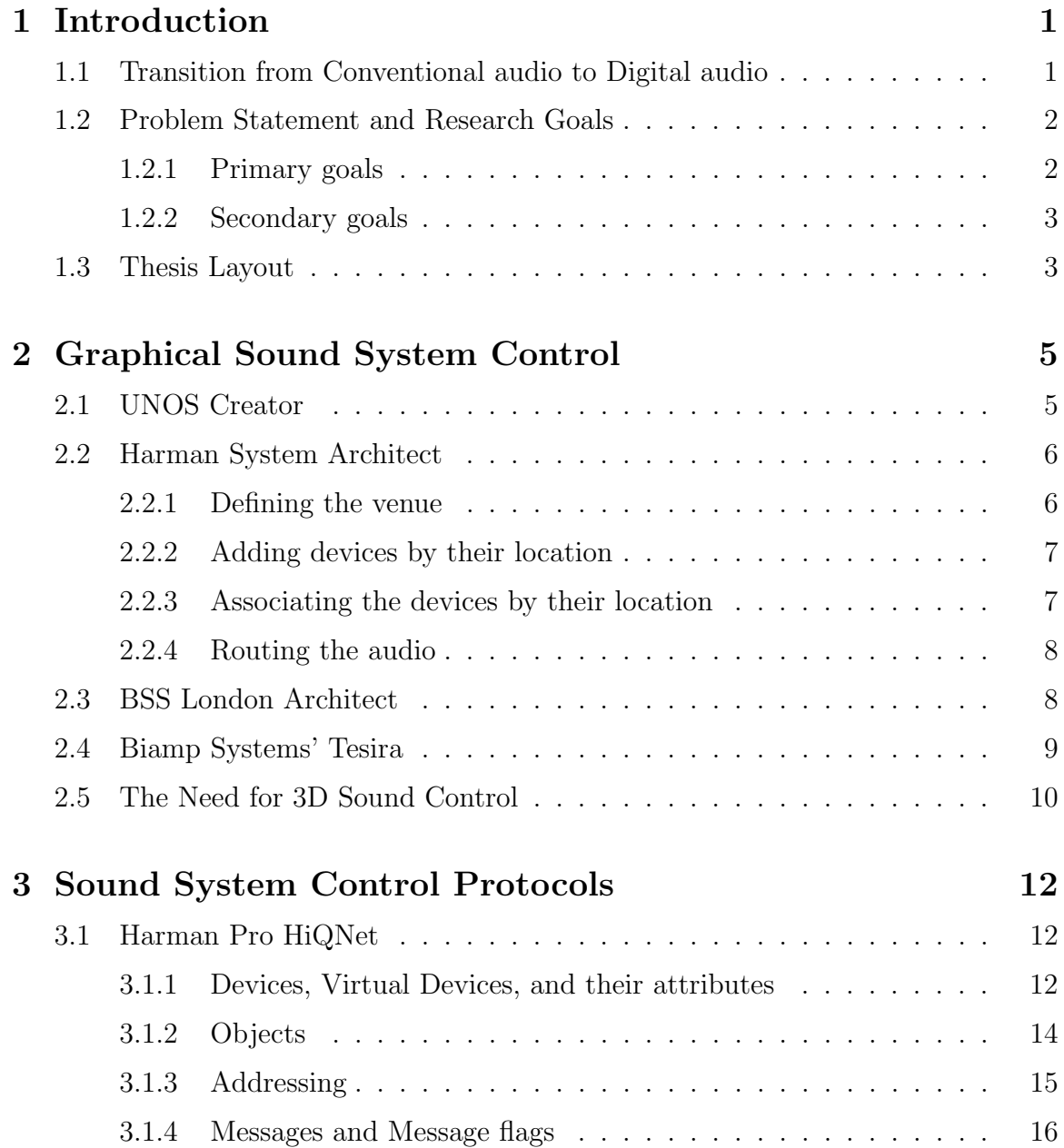

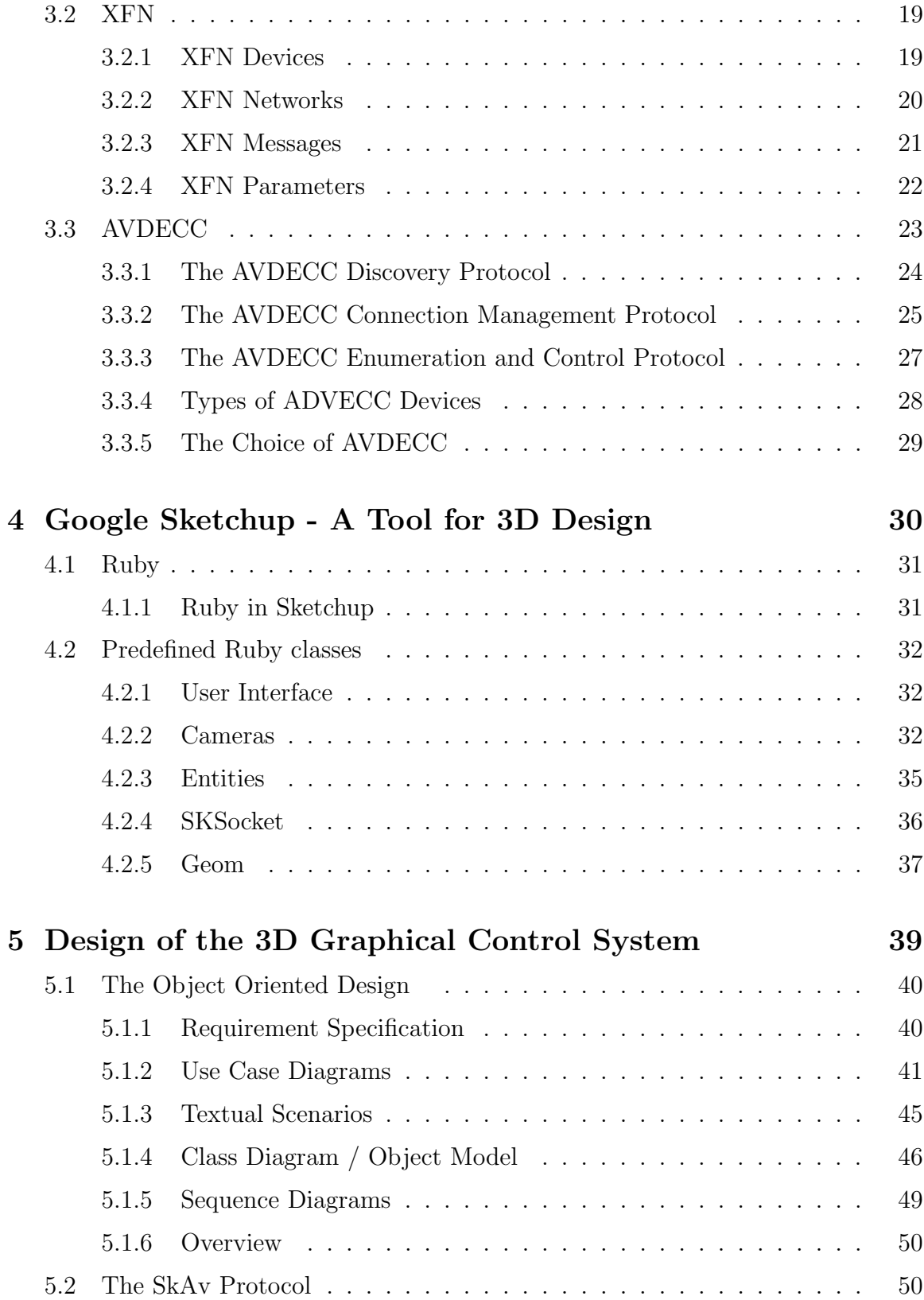

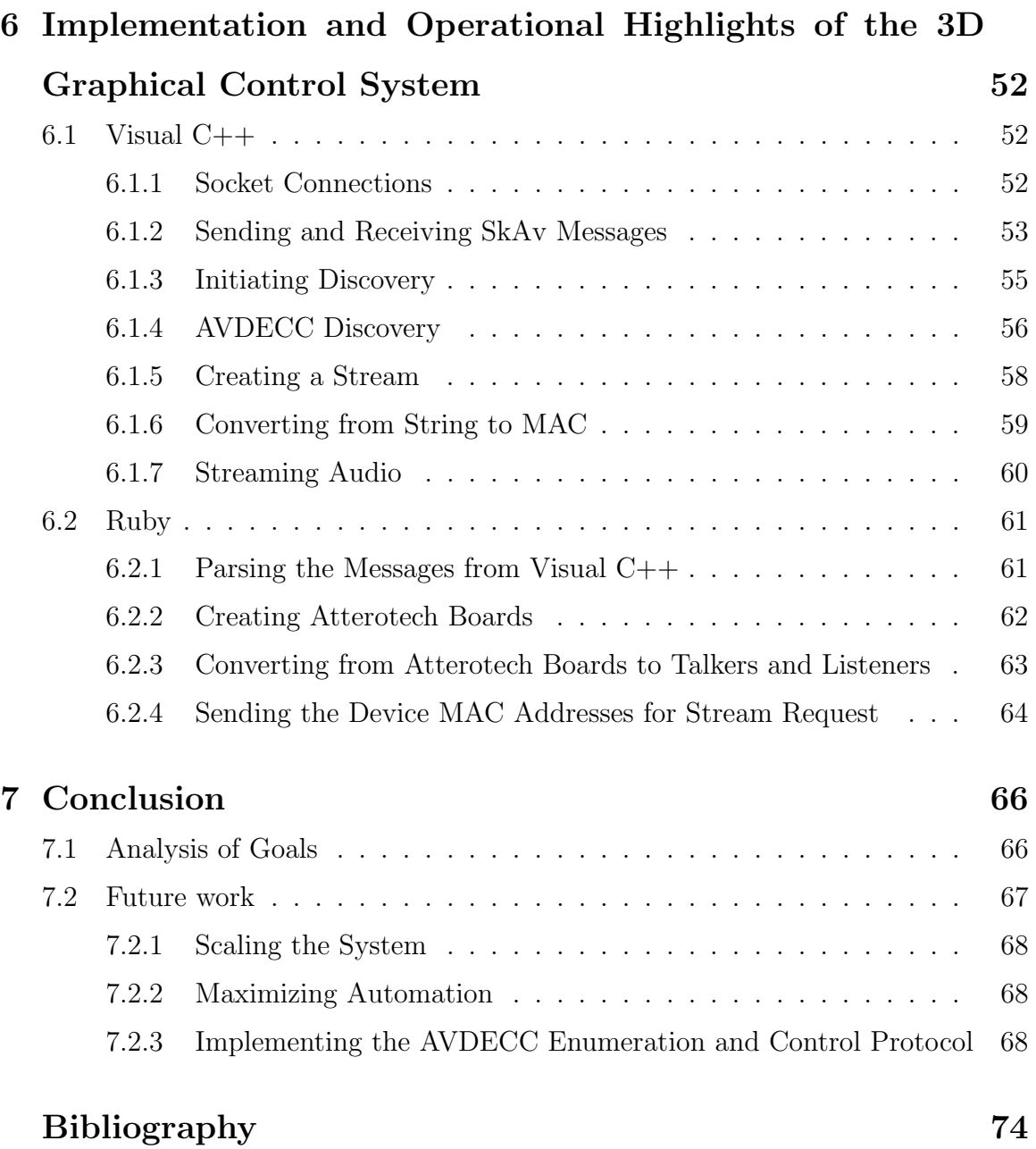

# List of Figures

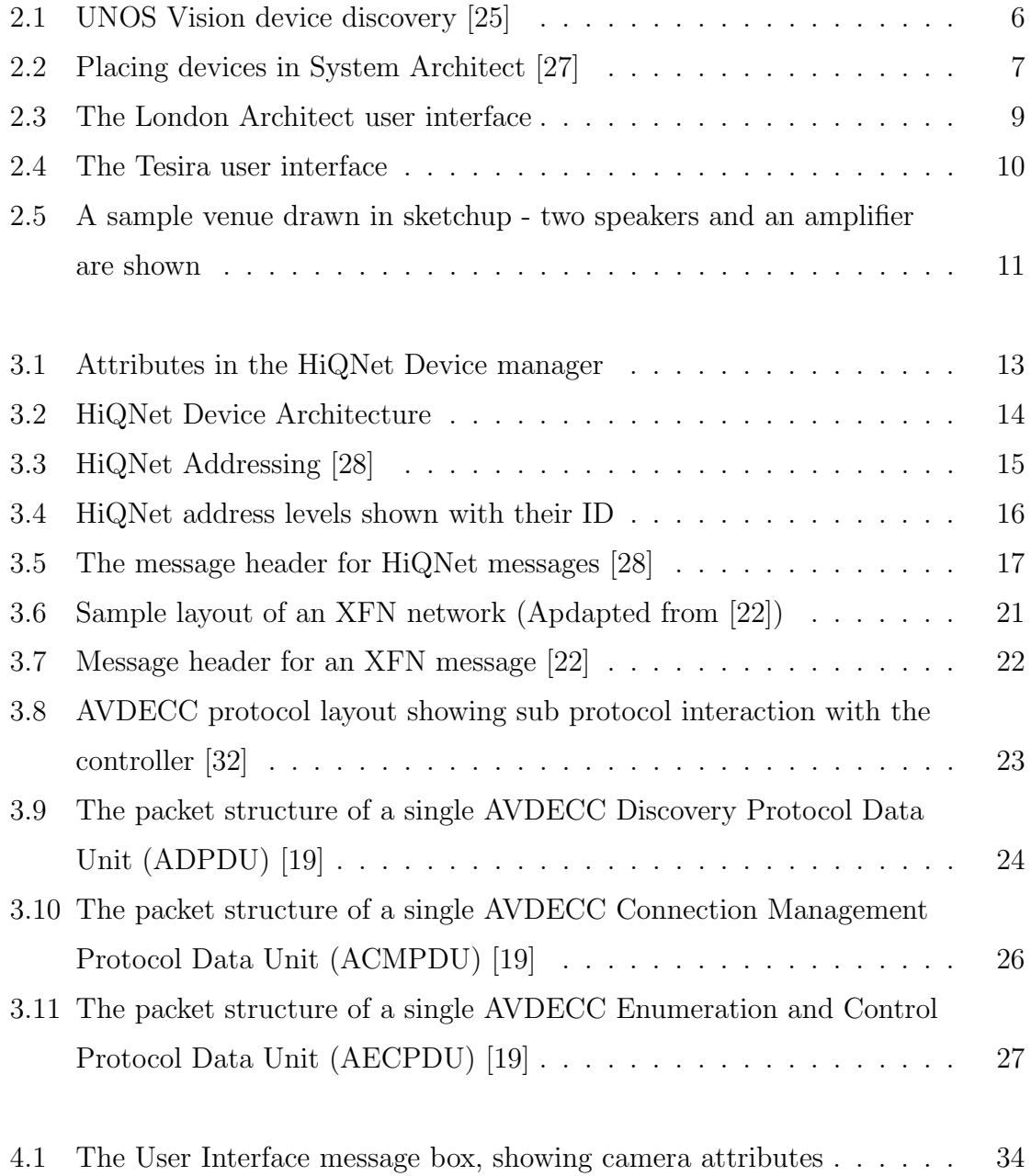

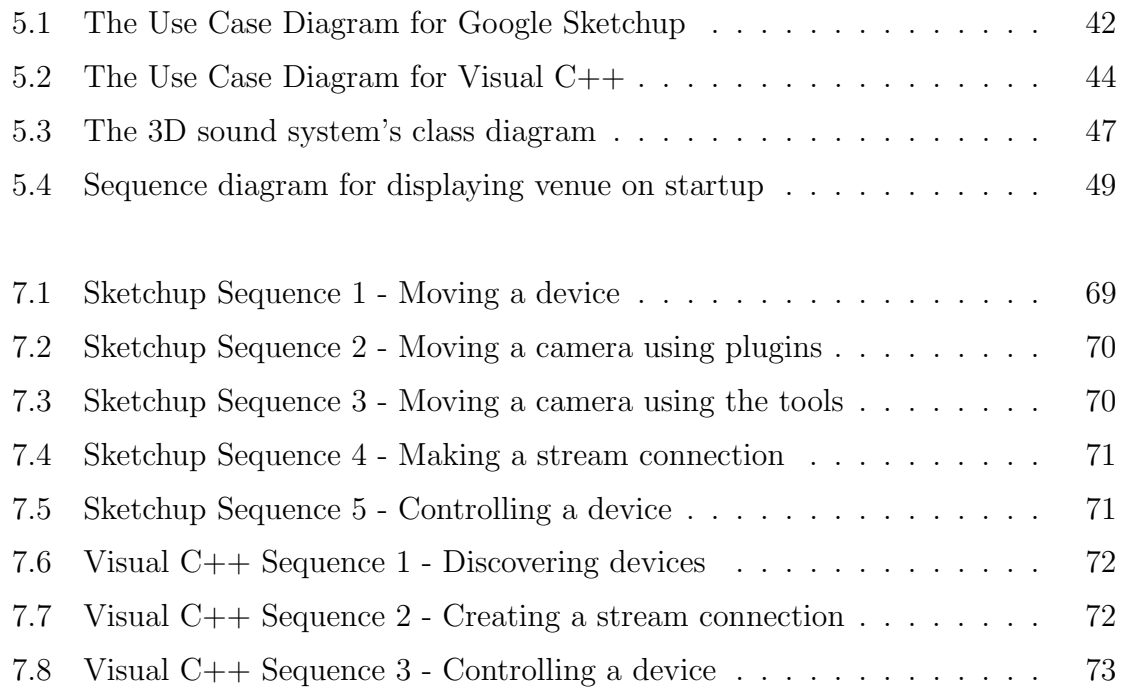

# Chapter 1

# Introduction

The human race has gone through various "Ages" and is now in the 21st century which is referred to as the 'Digital age' or 'Information age'. This age recognizes that the generation of wealth and exercise of power is dependent on the capacity of information technologies [31].

Many of the technologies from the past few decades have been adapted so they can now be controlled by computers or computer based systems. The implementation of distributed audio has now followed this trend as we are increasingly seeing the use of computers and computer networking for the distribution of audio.

# 1.1 Transition from Conventional audio to Digital audio

There are significant advantages to using digital audio as opposed to the conventional analog audio systems. There are three disadvantages to conventional audio distribution that have contributed to the transition to digital<sup>∗</sup> [22].

- Cost: For the bigger venues requiring larger distribution, the cabling required costs a large amount of money. In the case of digital audio networking, multiple channels of audio would be transmitted along a single Category 5 Ethernet cable. .
- Weight: As mentioned in the point above, the amount of cabling for conventional audio is a lot more than that of a digital audio networked. Each wire in a conventional audio network carries a single channel, so a cable 'snake' has to be

<sup>∗</sup>For statistical purposes, the SATSS-32x1530 - 32 Channel Send XLR Splitter Snake Cable was used [20]

used that exceeds the maximum amount of channels used in the network. The weight of a 32 channel 'snake' cable of 150 feet (46 meters) is approximately 70 pounds (32 kilograms) as opposed to a Category 5 Ethernet cable that weighs approximately 22 pounds (10 kilograms) per 1000 feet (305 meters). The weight factor of conventional cables can hinder the portability of the system and this is the reason that digital networks are preferred.

• Availability: Cable 'snakes' are manufactured by highly specialized audio companies. In contrast, category 5 Ethernet cable is readily available in almost any town or city in any country. It is a non specialized item and is used widely in businesses, educational institutions, households, and many more. At live concerts there is a high chance of cables being damaged as the venues are normally in open areas where the cables are vulnerable to various threats, so a broken cable could cause many problems.

# 1.2 Problem Statement and Research Goals

The main research involved in this project involved an in-depth look at the current programs that control digital audio in large institutions, and whether they could control distributed digital audio from a 3 Dimensional (3D) graphical user interface. The research showed that the only sound control systems were from a 2D "blueprint" layout and that there were none that offered the capabilities of controlling the audio from a 3D interface where the user could move around the venue in "real time" and control the devices.

Given the limitation of conventional sound systems, a decision was taken to harness the power of Google Sketchup [3] to provide the 3D representation of a venue. With this in mind, the following goals were determined:

### 1.2.1 Primary goals

• Discover the audio devices on the network and display them in the 3D environment provided by Google Sketchup

- Create audio streams between devices that have been made "talkers" and "listeners" on the network. The interaction to create the stream was to be done purely within the 3D environment.
- Implement a sound control protocol and have it communicate directly to Sketchup through the use of Transmission Control Protocol (TCP) sockets.

## 1.2.2 Secondary goals

- Enable the user to control remote values such as volume of the devices from the main control interface.
- Test whether the system is scalable in terms of numbers and distribution of devices.

# 1.3 Thesis Layout

The layout of the remaining contents of the thesis is described below.

Chapter 2 - The current sound system control programs are discussed in this chapter. A brief overview of each one is given, followed by the need for a 3D graphical sound system program.

Chapter 3 - This chapter describes the current protocols that are being used to control digital audio and why the AVDECC protocol was chosen for this specific project.

Chapter 4 - The capabilities and plugins for Google Sketchup are discussed in this chapter along with the possibility of its interaction with the Visual  $C++$  component of the project.

Chapter 5 - This chapter describes the design of the system, the process involved in finalizing the design, and the importance of the design in a project such as this one.

Chapter 6 - The implementation of the project is discussed in this chapter. Included in this chapter are methods used on both the Sketchup and C++ side of the system, descriptions of what they do, and how they help the system reach the final goals.

Chapter 7 - This chapter summarizes the project and discusses any future work that could be done to improve the system.

# Chapter 2

# Graphical Sound System Control

Graphical sound system control is a rapidly developing field of research due to the increase in popularity of digital audio streaming rather than analog. Graphical sound control also allows the user to control the various networked devices from a centralized point. This is a lot less consuming in terms of resources when comparing it to the conventional way of controlling analog audio, which would be to have sound technicians stationed at various points of the venue - each performing a specific activity. There are currently several programs that offer graphical sound control over networked audio and they are discussed below. These are all easily available and a full or trial version may be downloaded off the internet from their respective websites.

# 2.1 UNOS Creator

UNOS Creator is sound installation software developed by Universal Media Access Networks (UMAN). It's core functionality is the ability to create custom interfaces by drag and drop instead of writing lines of code for an interface [21]. UNOS Creator provides the user with a desk item editing capability, which allows the user to specify various images for the different desk item controls. Desk item controls are controls that are found on a desk top such as sliders and meters [25]. Each desk item has a parameter associated with it which is known as a "control parameter". This effectively controls the value associated with the desk item [25].

The UNOS Creator GUI editor can be accessed from the "tools" menu within UNOS Vision. UNOS Vision displays different devices for the various subnet configurations. The devices can then be selected to display the 'matrix view' which enables control and patching of the devices [25].

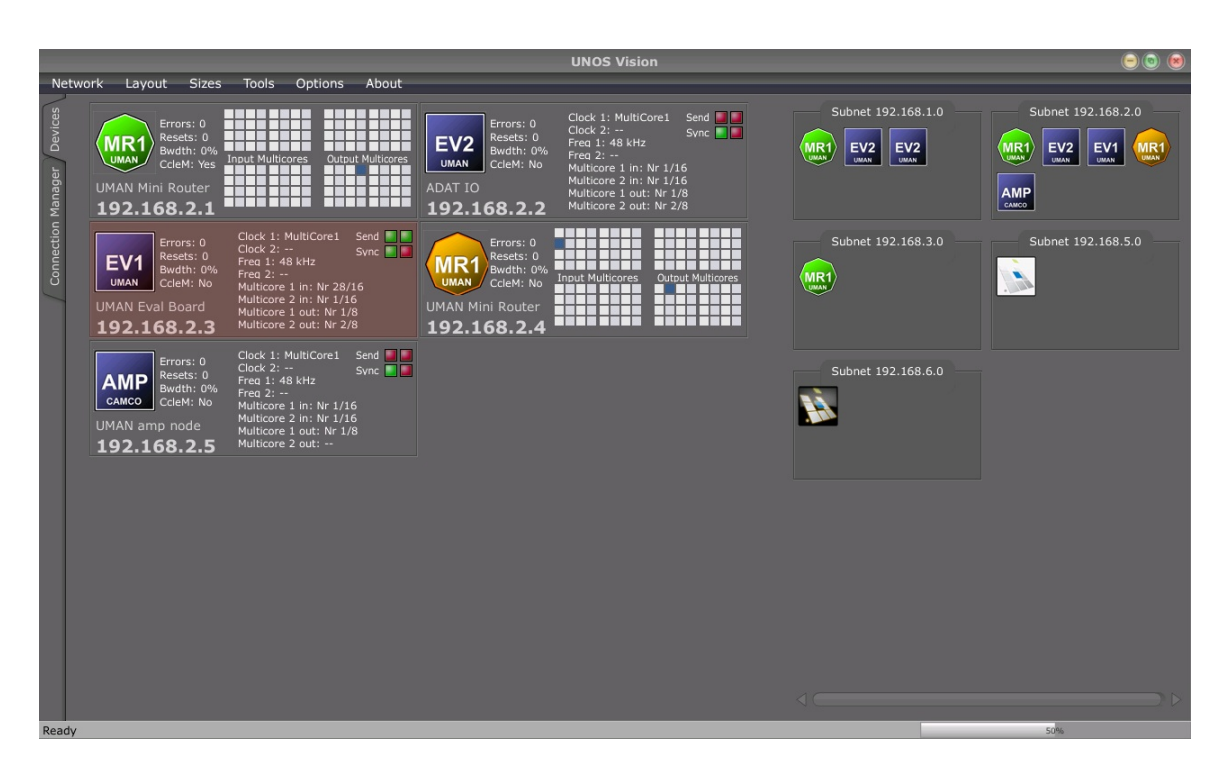

Figure 2.1 : UNOS Vision device discovery [25]

# 2.2 Harman System Architect

System Architect is a software application developed by the Harman group to control HiQNet systems. It is the user interface for the HiQNet protocol, discussed in section 3.1. Sound control can take place once the software has been configured to match the network layout. This can be done in the four steps shown below [27].

# 2.2.1 Defining the venue

The user is required to graphically design the venue for the sound installation. This can be done by using the pre-set shapes provided by System Architect which can be shaped into a realistic representation of the venue. A crucial feature that enables this is the capability of having a background image whilst creating the layout, effectively allowing the user to "trace" the layout of the venue.

## 2.2.2 Adding devices by their location

After the venue design is completed, the user will then add the distributed audio devices to the venue. These can be specifically placed as they will correspond to their physical location within the venue. The list of devices provided by System Architect is pre-set and includes various devices by AKG, BSS, Crown, dbx, JBL, and Lexicon [29]. The physical layout of the devices is important as the interface will indicate which rooms have problems (if they occur).

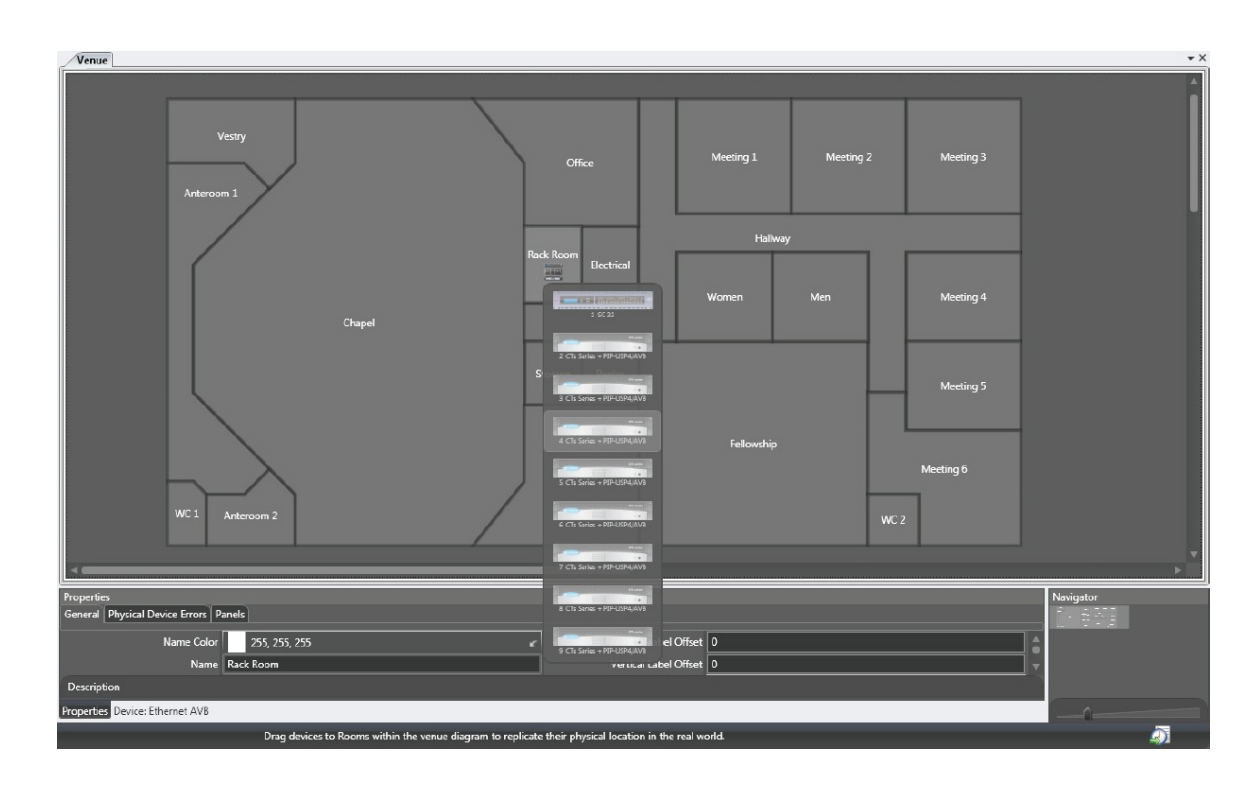

Figure 2.2 : Placing devices in System Architect [27]

## 2.2.3 Associating the devices by their location

Although sound sourced (eg. Microphone Preamp) have only one physical location, they can be connected to multiple sound sources [27]. This stage of the setup involves the user specifying which amplifiers are connected to speakers in different sections of the venue. System Architect provides a drag and drop technique to allow the user to specify which amplifier channels to connect on installation.

#### 2.2.4 Routing the audio

Audio routing is a highly complex step within general sound installation. System Architect has aimed to simplify it by allowing the user to route to specific zones within the venue, instead of specific devices. This is a high level abstraction as the "behind the scenes" device routing is all taken care of.

# 2.3 BSS London Architect

London Architect, developed by BSS audio, is software that uses the HiQNet protocol and allows for graphical sound installation [16]. London Architect is a powerful tool which makes use of a user orientated drag and drop GUI. It provides standard sets of audio devices for the user to add to the interface and simply connect to other devices. The software provides a wide range of functions which allow scheduling as well as automatic system adjustments according to the state of the devices [16].

Despite the difference between the interface appearances, this software is in many ways similar to System Architect. There is one major difference in that System Architect allows connection between zones, while London Architect allows explicit connection between devices. The London Architect device interface shows all the input and output jacks for the list of preset devices, which allows the user to specify exactly which inputs and outputs are connected between devices. System Architect does all this for the user "behind the scenes", which is ideal from a 'user friendliness' point of view, but gives less direct control over the devices. Figure 2.3 shows the device layout in an audio network being controlled by London Architect.

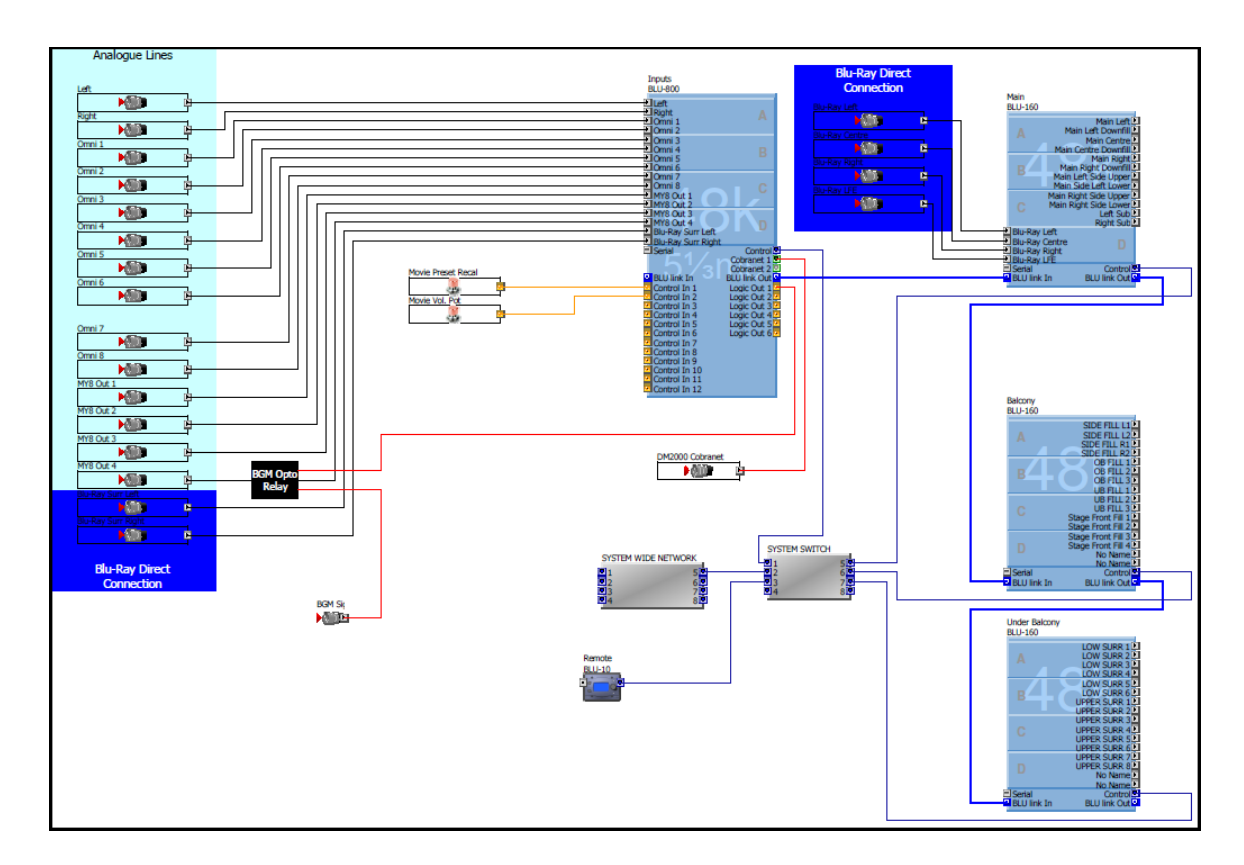

Figure 2.3 : The London Architect user interface

# 2.4 Biamp Systems' Tesira

Biamp Systems is a company that provides digital audio solutions to large scale venues such as conference centres, airports, and theatres. They create their own products from initial Digital Signal Processing (DSP) to the software implementation [1]. Their latest product, 'Tesira', was launched in 2011 and is the successor to 'daVinci' which was launched in 2006 [1].

Tesira's main focus is scalability of audio solutions. It aims to provide high quality audio solutions starting with single room networked audio solutions (such as a conference room) up to audio systems that span over several buildings [14]. These could all be controlled by using a single terminal with the Tesira software installed, although for the larger solutions it would be beneficial to have more than one control station. The Tesira user interface is similar to BSS London Architect except with a more modern, user friendly appearance. Devices may be placed around the venue and several layers can be constructed with different devices. This layered approach simplifies control and allows specific devices to be isolated according the the users requirement. Connections can then be established between the inputs and outputs of the various devices and the connections can be muted and controlled by the user interacting with the matrix controls provided. The Tesira product range includes network expanders which in turn allow the network to be scaled easily without any major difficulties [14].

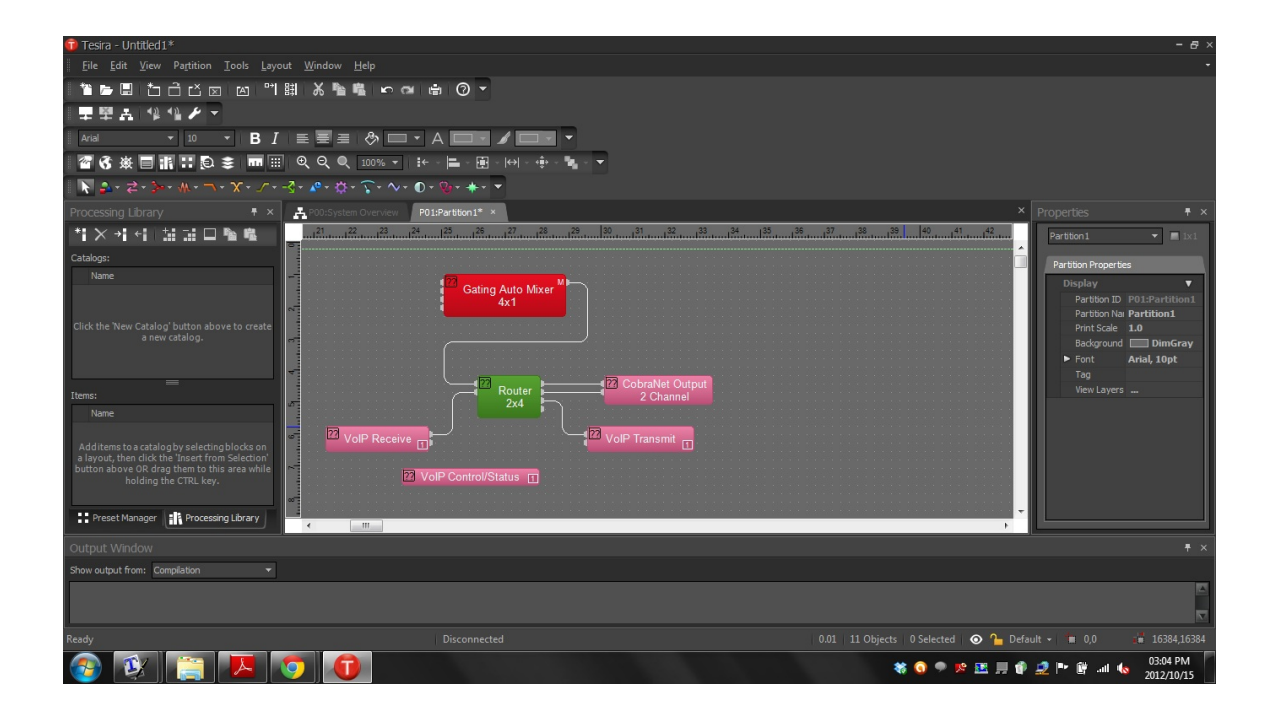

Figure 2.4 : The Tesira user interface

# 2.5 The Need for 3D Sound Control

All the above-mentioned solutions provide similar services to the end user, they all allow the user to control distributed digital audio from a centralized point. The user interface allows the user to create a 2-dimensional layout of the networked devices from a top-down point of view. In the case of System Architect, you are able to design the layout of the venue with the separate rooms that contain the audio devices and

route the audio between rooms, but even this is done from an architectural blueprint (2-dimensional) point of view.

The purpose of this research was to investigate the feasibility of using a 3D User interface to control digital audio. There is no current software that allows the user to design the venue themselves in a 3D interface and use it to control audio. Such a view would allow the user to see the venue from a more realistic point of view and allow them to move around the venue and control the devices from the various rooms. Given below is a sample venue drawn using Google Sketchup - the tool that will be used for the implementation of this project.

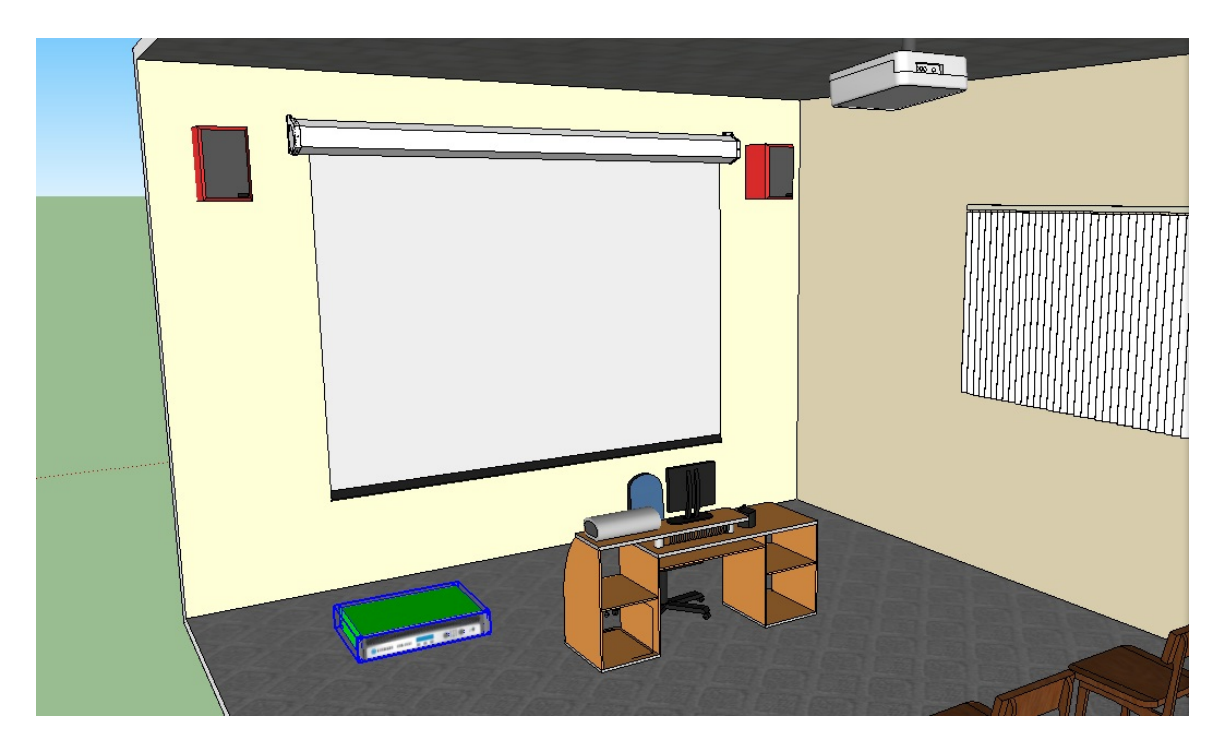

Figure 2.5 : A sample venue drawn in sketchup - two speakers and an amplifier are shown

# Chapter 3

# Sound System Control Protocols

This section will look at three different sound control protocols for monitoring and controlling distributed audio devices. These three protocols are the Harman HiQNet, XFN, and IEEE 1722.1 AVDECC. The reason these protocols have been chosen is that the HiQNet and XFN user interfaces have been discussed in the previous chapter. AVDECC has been included in this chapter as it is the protocol being used for implementation in this project.

# 3.1 Harman Pro HiQNet

The HiQNet protocol, developed by the Harman group, is aimed at a single solution for all Harman networked devices [12]. It is controlled by a single application, System Architect, which has been developed to comply with the specification of this protocol in order to optimize both tour sound and sound installation environments [17]. This protocol has a tiered approach with the top level representing the actual device (node) where each node must have at least one virtual device; this acts as a node manager.

#### 3.1.1 Devices, Virtual Devices, and their attributes

A single device describes the physical product (A networked digital audio device) itself where each device is made up of one or more Virtual Devices [28]. Each virtual device (as well as the objects in the virtual devices) can contain objects and parameters. These make up a useful unit which allows designers a convenient method of segmenting the product. Each device must have at least one virtual device which is the Device Manager, which contains attributes describing the actual device.

| <b>Attribute ID</b> | Attribute               | Data Type     |                      |
|---------------------|-------------------------|---------------|----------------------|
| $\bf{0}$            | <b>Class Name</b>       | <b>STRING</b> | <b>Static</b>        |
|                     | Name String             | <b>STRING</b> | Instance $+$ Dynamic |
| $\mathcal{P}$       | Flags                   | <b>UWORD</b>  | Instance             |
| 3                   | <b>Serial Number</b>    | <b>BLOCK</b>  | Instance             |
| $\overline{4}$      | <b>Software Version</b> | <b>STRING</b> | <b>Instance</b>      |

Figure 3.1 : Attributes in the HiQNet Device manager

At each level in the hierarchy there are also attributes, which are member variables containing data about the virtual device, parameters or objects. Attributes can be classed into three different types, which are static, instance, or instance & dynamic. Static variables contain the same values across all the different devices of the same model. Instance variables are initialized on start up and have their values set, while the instance & dynamic are set on start up and can have their values changed throughout their lifetime.

Each item (Virtual device, object, or parameter) has its own unique Class ID and Class Name. This allows each one to be uniquely identified in order for the designer to work with them individually [28]. Given below is the architecture found in all HiQNet devices.

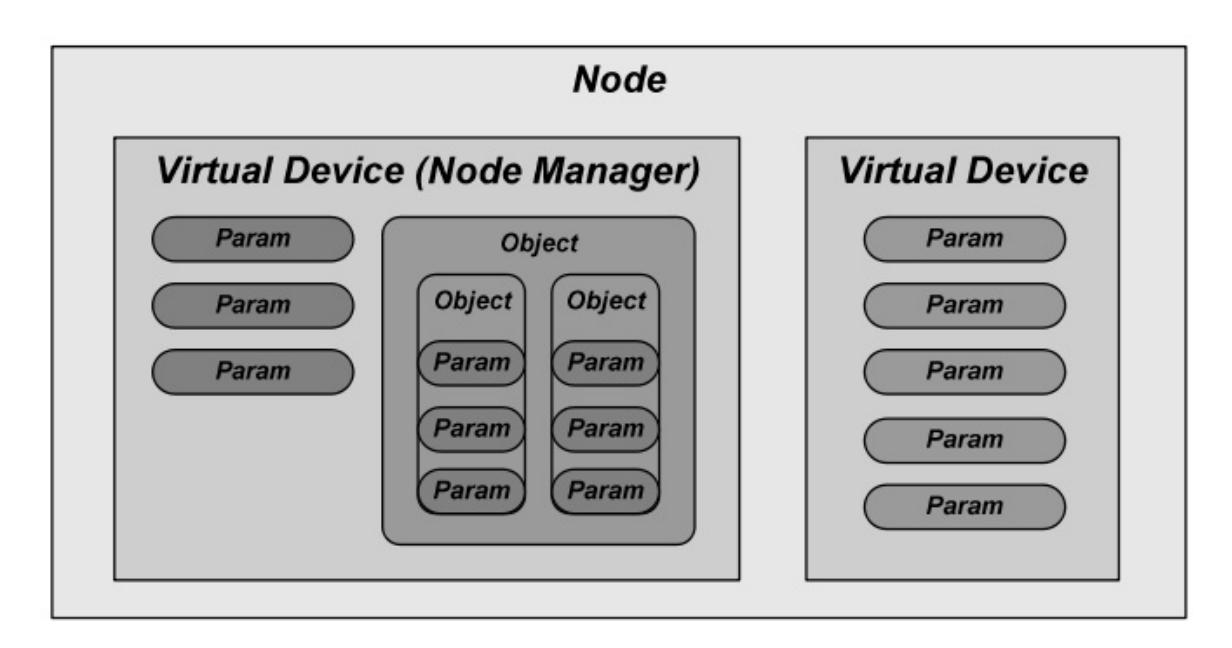

Figure 3.2 : HiQNet Device Architecture

## 3.1.2 Objects

Objects in HiQNet are collections of parameters or other objects conveniently grouped together. The smallest modifiable attribute is held within a HiQNet parameter, HiQNet parameters contain various attributes of the audio objects such as frequencies or fader values. The number of parameters contained within the product will differ depending on the complexity of the product, products such as mixing consoles will have many parameters while the simpler products will only have a few. Changing values of parameters can be done via 'set' methods provided while retrieving the parameter values can be done using the 'get' methods provided [28]. The 'get' and 'set' methods would be available depending on the device and the parameter and they ensure that the caller has appropriate access permission. These parameters support several primitive data types and when sending a HiQNet message, it is important to use the appropriate data format [28].

#### 3.1.3 Addressing

HiQNet's addressing is split into three levels, which are shown in order below along with each of their sizes (in bits).

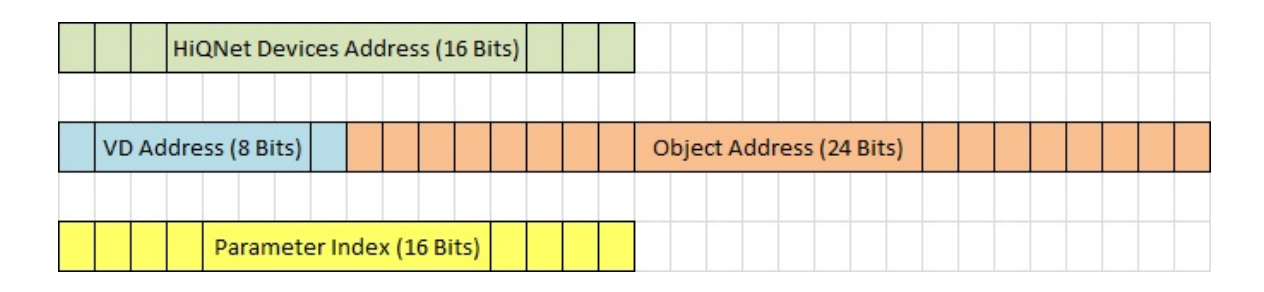

Figure 3.3 : HiQNet Addressing [28]

### HiQNet Device address

This is the highest level address which is a 16 bit long integer value. This begins at 1 and increments with each device added. These addresses can be seen next to the respective device's name in the System Explorer on the System Architect's interface. It can also be seen in the venue view when all the devices are listed [28].

### Virtual Device address and Object address

The 8 bit Virtual Device address along with the 24 bit long Object address form the second level address which is 32 bits long. The virtual device address is also an integer value which starts at 0 and increments for each virtual device in the actual device. The first device (with the Virtual Device address of 1) is the Device Manager. The Object address is broken into three eight-bit integer values separated by the full stop character. Each of these are unique to their respective virtual device.

### Parameter Index

The Parameter index is represented as an integer starting at 0 and incrementing with each parameter within the specific object of the virtual device.

Figure 3.4 shows an example of the layout of a device from the Device Address level to the Parameter Address level. The Device is the DriveRack 4800 shown at the top level with an Address of 1 next to it (the driverack 4800 shown below that is the Device Manager). The Virtual Device shown here is labeled "Wide Open", also with an address of 1. This contains various Objects as well as the Parameters shown along with their respective IDs [28].

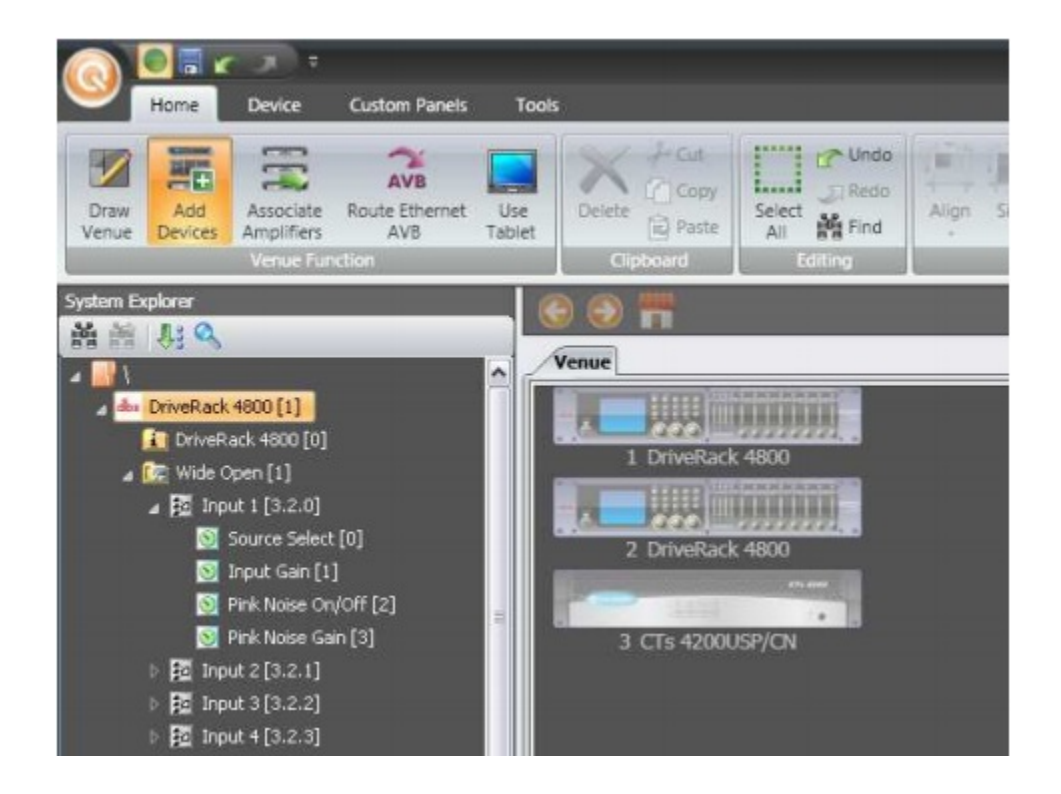

Figure 3.4 : HiQNet address levels shown with their ID

### 3.1.4 Messages and Message flags

As with any other protocol, the HiQNet protocol has a specific way of constructing message according to their desired purpose. Every message has a common HiQNet header which describes the message. The header identifies various key elements of the message such as the source, destination, and the version of the protocol being used.

| <b>VERSION</b>         | <b>UBYTE</b>      | 0x02                    |
|------------------------|-------------------|-------------------------|
| <b>HEADER LENGTH</b>   | <b>UBYTE</b>      | <b>OxXX</b>             |
| <b>MESSAGE LENGTH</b>  | <b>ULONG</b>      | <b>OxXXXXXXXX</b>       |
| <b>SOURCE ADDRESS</b>  | <b>HIQNETADDR</b> | <b>OXDEVICEVDOBJECT</b> |
| <b>DEST. ADDRESS</b>   | <b>HIQNETADDR</b> | <b>OXDEVICEVDOBJECT</b> |
| <b>MESSAGE ID</b>      | <b>UWORD</b>      | <b>OxXXXX</b>           |
| <b>FLAGS</b>           | <b>UWORD</b>      | 0x0000                  |
| <b>HOP COUNT</b>       | <b>UBYTE</b>      | 0x01                    |
| <b>SEQUENCE NUMBER</b> | <b>UWORD</b>      | 0x0001                  |

Figure 3.5 : The message header for HiQNet messages [28]

Although a lot of the fields above remain constant for this version of the protocol, there are a few important ones that need to be set in order for the message to successfully be delivered. The 'Source address' and 'Destination address' are the most important as they show the sender and recipient of the message. The 'Header length' field is the size of the entire header, including any additional headers [28]. The 'Message length' field, similar to 'Header length', contains the length of the entire mesage from the last byte of the header to the last byte of the payload [28]. There are optional parts of the message header which include error headers, multipart headers, and session number headers [28]. These have their own unique fields and can be shown what type of message they are by the "Flags" field in the main message header. The "Flags" field is a 16 bit long field, each bit being either a flag, or reserved for future use. The flags are then set depending on what type of message it is, for example if the message was an acknowledgment, the first bit would be set, informing the recipient that this message is an acknowledgment [28].

There are various types of messages that are sent between devices, each requesting an action from the recipient. Listed below are the messages that are able to be sent and received between HiQNet networked devices [28].

#### Request Acknowledgement Message

This message is sent to a device checking whether it has performed an action which was requested in a previous message. This is done by using a "ReqAck" flag in the message which lets the recipient know that an "Ack" is being requested. If this is successful, the recipient will send the message back to the sender with the ReqAck flag cleared and the Ack flag set. This message provides a mechanism that allows the protocol to function efficiently and consistently [28].

#### Information Message Flag

The information flag is used to show that the message is the response to a particular request. This allows the response to match the request, however it has the information flag set. An example of this would be a get request, the response would also be a 'get' message with the information flag set, letting the sender know that it is an information message. This will then have the value requested appended in the payload of the information message [28].

### Error Message Flag

The error flag is set when an error has occurred between two devices. The recipient will simply set the error flag of the original message and send that back to the sender.

## Guaranteed Message Flag

This flag may be set if the receipt of a message is critical. This will transfer the priority of the message from fast delivery to guaranteed delivery by not using the datagram service to transmit it.

### Multi-part Message Flag

This flag shows that a message will be sent through in various packets, which is extended by the use of the multi-part header. Various steps have to be taken when sending a multi-part message such as the 'Bytes Remaining' field being continuously updated, and the "Sequence Number" field being incremented. The "Bytes Remaining" refers solely to the size of the payload and does not include the headers.

# 3.2 XFN

The XFN (Cross Fire Network) Protocol is an IP based peer-to-peer network layer [34] command and control protocol [22] [26]. This protocol has two broad functionalities, which are connection management, monitoring, and controlling devices [30].

### 3.2.1 XFN Devices

A device must satisfy two prerequisites in order to use the XFN protocol, which are as follows:

- It must have at least one fully functional networking interface
- It must incorporate an IP stack

Devices are discovered on an XFN network by the use of broadcast messages. These are messages addressed with wildcard destination addresses and request parameters such as the node ID and IP address [36]. Each XFN device within a network is represented as a hierarchical, seven level tree of device parameters. Due to the structure of the tree, each parameter in an XFN network must be addressed via the fixed seven level address. Each level has a unique value assigned to it, with an associated alias in order to describe its functionality [26].

The seven levels of the hierarchy are described below, in descending order.

1. Section Block: Any single device may be a composition of various sections such as output or patching [26]. This part of the hierarchy is used for identifying the section in which parameters are contained.

2. Section Type: This identifies the distinct type of the section. The output of a mixing console may have digital or analogue output so it is important to distinguish the type [26]

3. Section Number: The section number is used to identify specific instances of the section [26]. A mixing console may have an output section with various channels that need to be individually addressed [30].

4. Parameter Block: The parameter block is used to designate a block of parameters with similar functionality. This section may be less critical for simpler devices which contain a single block of various parameters [30]

5. Parameter Block Index: The parameter block index is used to refer to different subsections of the parameter block  $[26]$ . This may follow the *Parameter Block* closely and is also negligible for simpler devices [30].

6. Parameter Type: The parameter type describes the type of parameter being addressed [26]. There can be many different types of parameters within a single device such as frequency or gain, which needs to be addressed individually [30].

7. Parameter Index: The parameter index is the lowest level in the hierarchy, and distinguishes between parameters of the same types.

### 3.2.2 XFN Networks

An XFN network is simply an IP network of XFN devices with at least one XFN controller. This controller can be described as an XFN device that provides a Graphical User Interface (GUI) that the user may interact with such as an iPad, desktop computer, or smart phone [22]. The controller will appear to other networked devices as another XFN device, while the user is able to interact with it and use it to control the parameters of the other FN devices on the network [22].

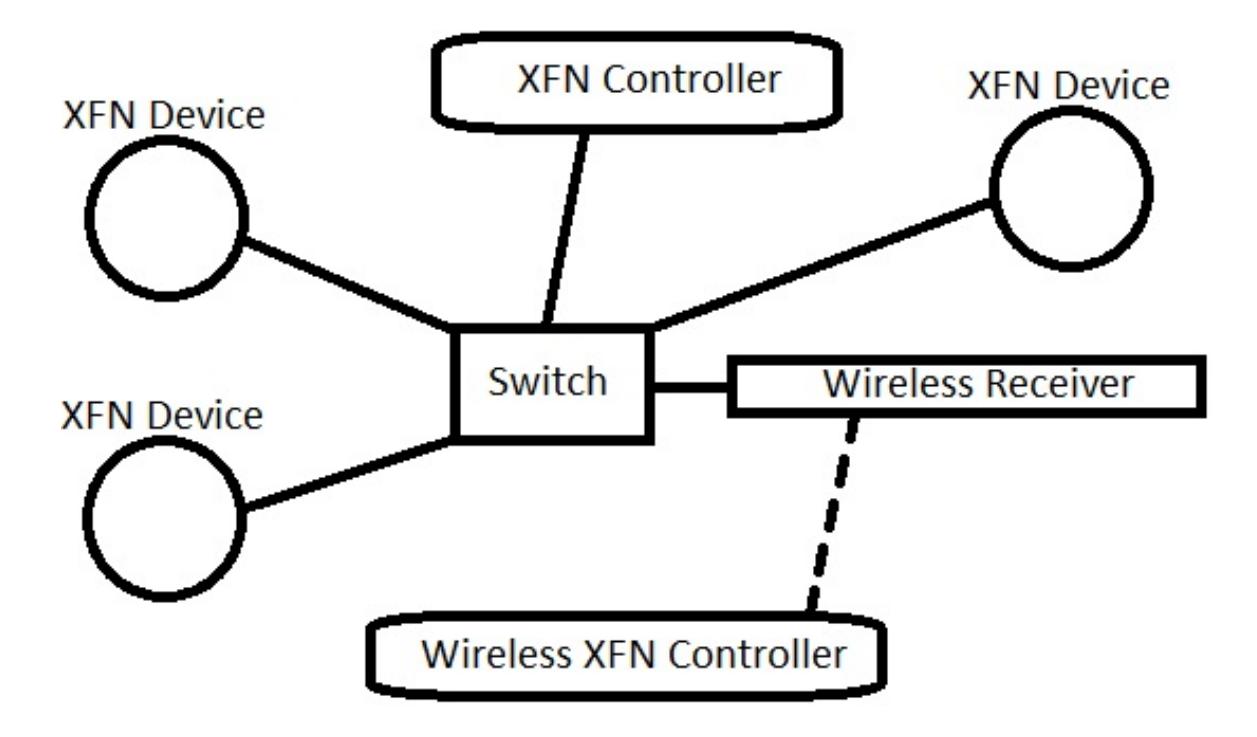

Figure 3.6 : Sample layout of an XFN network (Apdapted from [22])

# 3.2.3 XFN Messages

XFN devices are allowed to send and receive XFN messages between their networked peers. The XFN stack provides facilities for the transmission and receipt of XFN messages according to the predefined XFN Application Programming Interface (API) [24]. Every XFN message can be classed as either a request or a response. A request is a message sent from one XFN device to another requesting an action, while the response is a "reply" to a request message [30]. An XFN message may be targeted at a single device or can be broadcast to many different devices on the network at once [22]. Not every request message has a response; this is purely determined by the nature of the message. In some of the XFN messages such as the setRemoteParamValue\_nonb\_fdb ∗ , there is boolean parameter named responseRequired which may be set to true or false depending on whether the sender requires a response or not [24].

<sup>∗</sup>A non blocking method which sends a request to set a remote parameter value [24]

Contained within these messages is the Command Executive and Command Qualifier [30] [26]. The *Executive* describes the fundamental nature of the message, while the Qualifier allows it to direct at a certain attribute of a parameter [26].

| Destination IPv4 Address (32 bits) |                    |                    |                    |  |  |
|------------------------------------|--------------------|--------------------|--------------------|--|--|
| Destination Device Nocde (32 bits) |                    |                    |                    |  |  |
| Source IPv4 Address (32 bits)      |                    |                    |                    |  |  |
| Source Device Noce (32 bits)       |                    |                    |                    |  |  |
| Sender Parameter ID (32 bits)      |                    |                    |                    |  |  |
| <b>User Level</b>                  | Message Type       | Command Executive  | Command Qualifier  |  |  |
| $(8 \text{ bits})$                 | $(8 \text{ bits})$ | $(8 \text{ bits})$ | $(8 \text{ bits})$ |  |  |

Figure 3.7 : Message header for an XFN message [22]

These XFN messages may target a device as a whole, or may target single parameters. The source's IP and device ID are given in each message for the case the the original message sent requests a response [22].

## 3.2.4 XFN Parameters

XFN parameters are the smallest possible data structure in an XFN device and have the fundamental purpose of holding data values. Parameters can either be classed as control parameters and display parameters. Although there is no formal distinction between the two, the XFN specification does provide mechanisms to support and protect them [22].

Every XFN device contains parameters and these are created by an XFN application through the XFN application programming interface [22]. These parameters can then be retrieved or updated by the XFN application or by sending XFN control messages to the device that contains the parameter the user wishes to change. The parameters are stored using the global units type which is the type used to encapsulate various numeric data types [22].

# 3.3 AVDECC

The Institute of Electrical and Electronics Engineers (IEEE) 1722.1 specifies protocols for device management on an Ethernet AVB network which use Audio Video Transport Protocol (IEEE 1722 [22]) for streaming [36]. This protocol is named Audio/Video Discovery Enumeration, Connection management and Control (AVDECC). Devices that make use of the ADVECC protocol are known as ADVECC devices or end stations [19], and are thus capable of sending AVDECC compliant layer 2 AVTP control messages [36]. Each AVDECC end station has a unique GUID (MAC address) which is its primary identifier and is unchangable by the user [19].

The AVDECC protocol is separated into three sub protocols, each performing different tasks in order to achieve full functionality and complete control of the system [19]. These sub protcols interact with a single transport controller that is to be initialized on program startup which will enable the AVDECC entities to interact with the network [32]. The transport controller needs the AVDECC controller's MAC address from the network interface in use, failure to do so will result in no network connectivity.

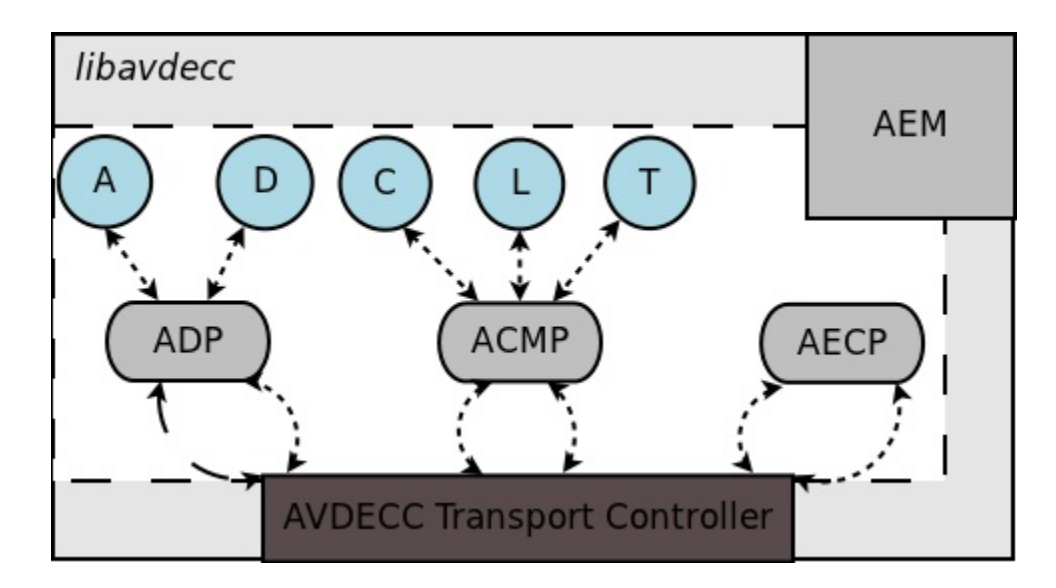

Figure 3.8 : AVDECC protocol layout showing sub protocol interaction with the controller [32]

## 3.3.1 The AVDECC Discovery Protocol

The AVDECC Discovery Protocol (ADP) is a layer 2 protocol that is used to discover AVDECC devices that are advertising on the network [19]. This protocol is able to discover devices as they are added or removed from the network via the use of device callbacks [32].

Discovery is based on the use of IEEE 1722 Data Units (AVTPDU) Which allows entities to be disvocered by each other. These are known as ADPDUs and there are three different types which indicate if an entity is 'available', 'unavailable', or 'searching for available' [19]. The structure of a single ADPDU is shown below, followed by an explanation of the most important fields in each unit.

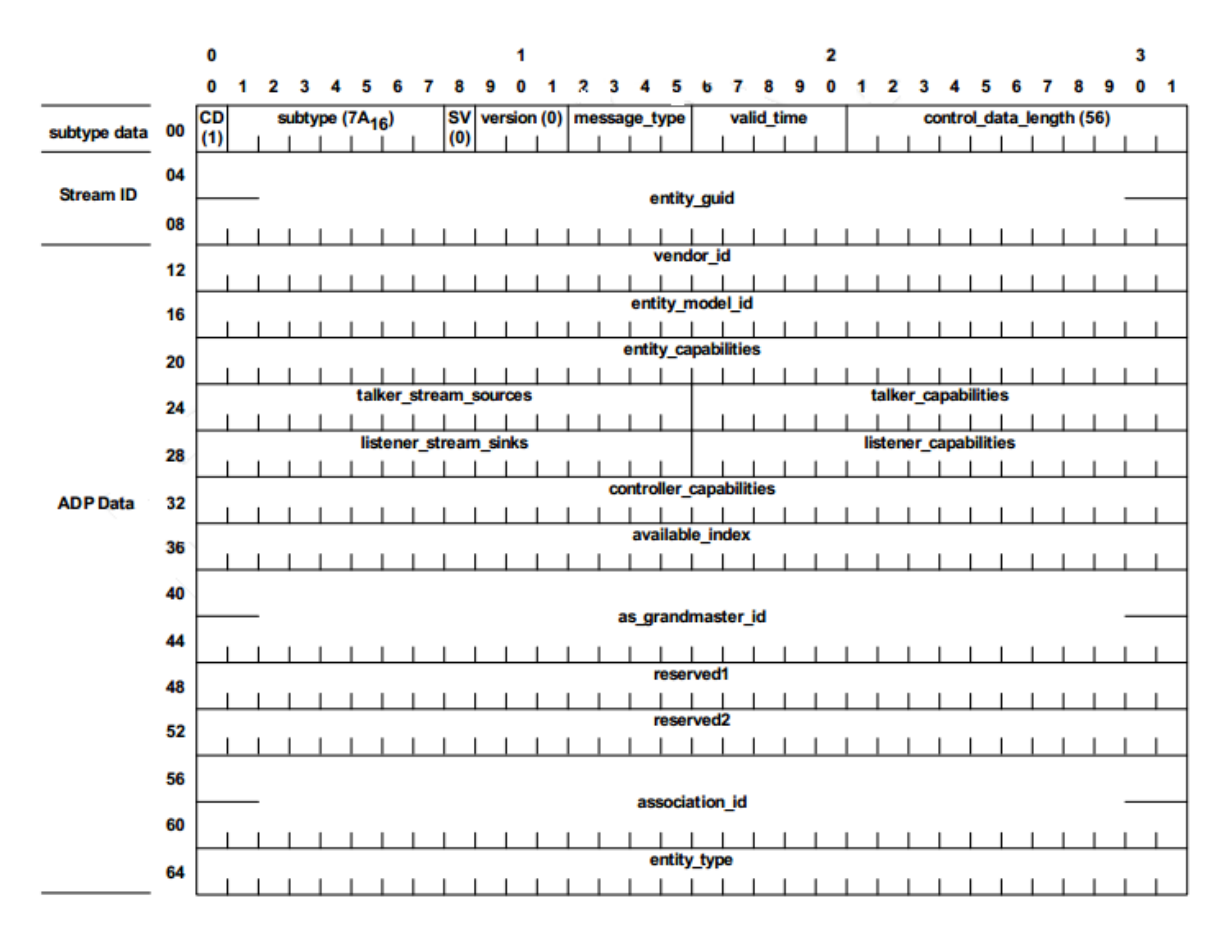

Figure 3.9 : The packet structure of a single AVDECC Discovery Protocol Data Unit (ADPDU) [19]

The figure above shows the structure of an ADPDU with the fields contained in each unit. Notable fields in this packet are as follows:

- message\_type: This field is also known as the 'control field' which defines if the entity is available, going away, or requesting an available message from entities on the network [19].
- valid time: This field contains an even number between two and sixty-two, which is resolved to a number between one and thirty-one. This indicates how long the entity that transmitted the packet is valid for which results in a tradeoff between the actual validity of the entity, and the amount of traffic generated on the network[19].
- entity guid: This is the most important field of the packet as this contains the unique identifier of the entity.

The rest of the fields either remained constant at this stage of the protocol development, or were not important for the implementation of this project - therefore their explanation was rendered irrelevant to include.

### 3.3.2 The AVDECC Connection Management Protocol

The AVDECC Connection Management Protocol (ACMP) is responsible for connecting and disconnecting audio streams in the network. The layout for a single ACMP Data Unit (ACMPDU) is shown in the figure below.

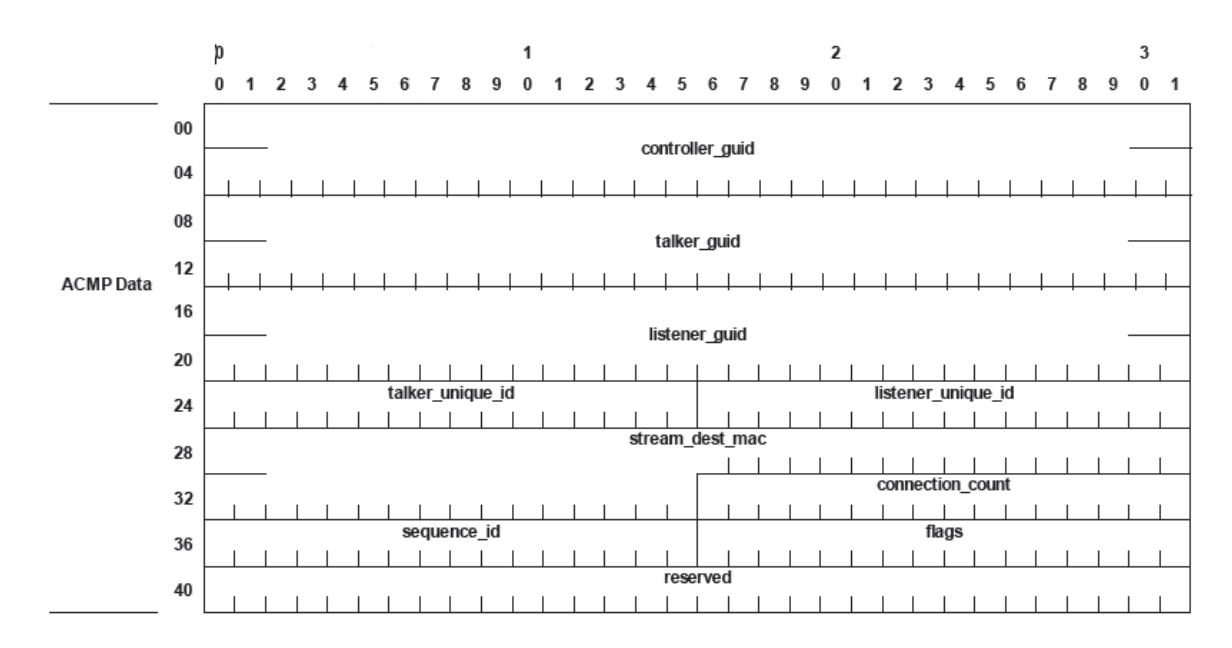

Figure 3.10 : The packet structure of a single AVDECC Connection Management Protocol Data Unit (ACMPDU) [19]

There are three notable fields in this packet which had to be dynamically altered in order to provide the functionality required, these were:

- message\_type: The message type had to be changed to either AVDECC ACMPDU MSG TYPE CONNECT RX COMMAND or AVDECC ACMPDU MSG TYPE DISCONNECT RX COMMAND depending on whether the stream was being connecting or disconnected. This was inserted into the message type field before the message was sent [19].
- controller guid: The controller GUID is the MAC address of the device that will be flagged as the talker in the stream. In the case of sending the AVDECC message, this is the MAC adrress of the device to send the message to, and will transmit the audio stream to the device that has been addressed in the listener\_quid field [19].
- listener\_guid: The listener GUID is the MAC address of the device targeted to be the listener of the stream. In the case of sending the AVDECC message, this is the device to be targeted for the message to be sent to [19].

## 3.3.3 The AVDECC Enumeration and Control Protocol

The AVDECC Enumeration and Control Protocol (AECP) is responsible for discovering the capabilities of the devices on the network (enumeration), and manipulating these capabilities [19].

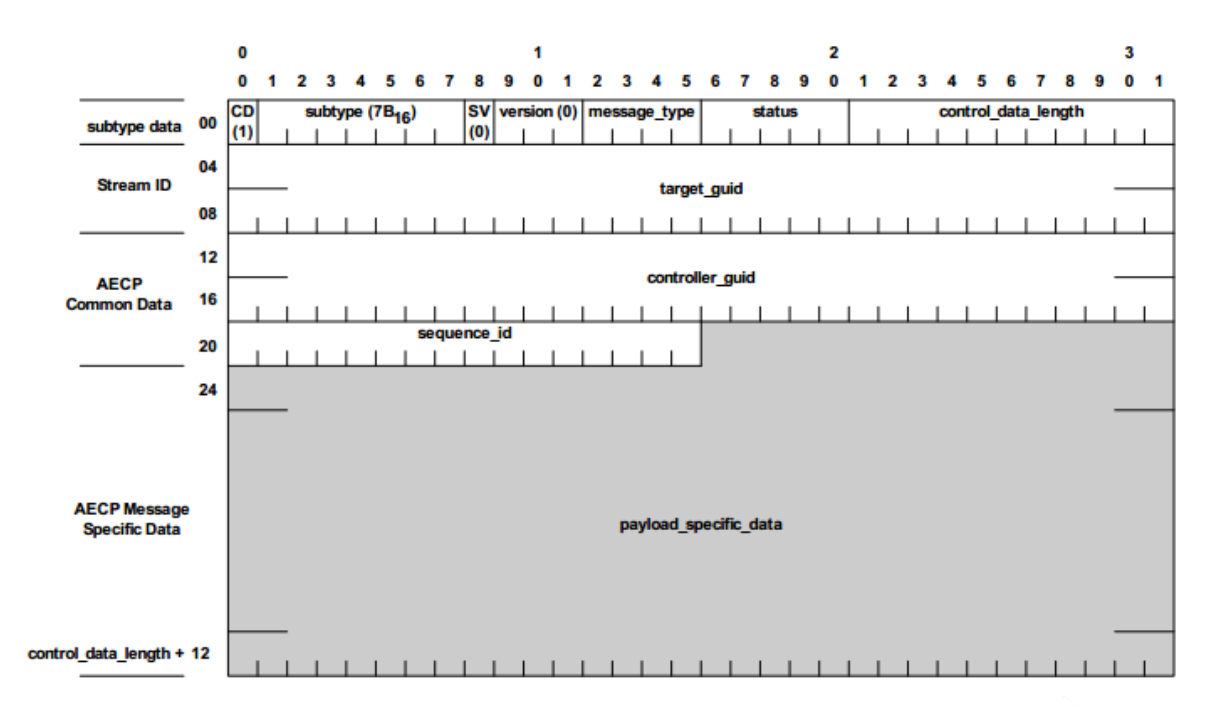

**Figure 9.1. AECPDU common format** 

Figure 3.11 : The packet structure of a single AVDECC Enumeration and Control Protocol Data Unit (AECPDU) [19]

The packet structure for this protocol is similar to that of the ACMP. Althought this protocol wasn't used in the implementation, there are two notable fields:

- message\_type: This field denotes the type of message sent, in this case they could be commands in the payload, or commands for access and manipulation of remote parameters [19]
- target\_guid: This field contains the MAC address of the device that the message is targeted at. This is identical to the field in the ACMP packet structure [19]
#### 3.3.4 Types of ADVECC Devices

#### Entity

An end station which facilitates transmission and receipt of AVDECC messages within an Ethernet AVB network. This end station will typically have one network port and provide the minimum functionality of an AVDECC entity [19].

#### Controller

An AVDECC entity which initiates message exchange between other entities. The requirement for a controller is that it must be able to receive and transmit ACMP and AECP commands. There may be more than one controller on a network, however, the *LOCK\_ENTITY* command must be called for atomic operations.

AVDECC controllers are able to control devices as well as advertise themselves on a network, this is to allow them to become clients to other controllers that access them through the network layer (layer 3). Although the protocol is based on the network layer (layer 2), it is able to interact with other entities through the network layer via an AVDECC proxy [19]

#### Listener

A listener is an ADVECC entity that is the sink of an AVTP audio stream. The sink must be able to respond to connection commands received from the ACMP as well as respond to connection management commands from the talker [19].

#### Talker

An AVDECC entity which allows transmission and receipt of AVDECC messages and is also a talker on the AVB network. A talker must be able to be the source of one or more AVTP streams. These streams are created and disconnected by commands contained in ACMP messages received by the talker which would be transmitted by a controller. [19]

#### 3.3.5 The Choice of AVDECC

The AVDECC protocol was chosen for this project due to the fact that was much more convenient to set up than any of the others. The final choice boiled down to the use of either the XFN Layer 3 protocol, or AVDECC (layer 2) protocol. The main factor that decided this was that the the XFN protocol would require an XFN implementation on the devices that were to be used. The XMOS Atterrotech boards used in this project were not required to have any further implementation done than the simple hardware connections. This simplified the process of implementation as it greatly reduced the overhead work involved with setting up the devices before any other implementation occurred.

# Chapter 4

# Google Sketchup - A Tool for 3D Design

Google Sketchup is an open source software tool developed by Google. It is a tool that allows construction of 3D objects using a standard set of tools provided. These core tools are categorized into the following:

- Principle The principle tools are the most basic tools provided by Sketchup and contain the Select tool, Make Component, Paint Bucket tool, and Eraser tool
- Drawing The drawing tools are used to create basic shapes. These tools include the Rectangle tool, Line tool, Circle tool, Arc tool, Polygon tool, and Freehand tool
- Modification The modification tools provide tools for basic geometric operations on shapes. These include the Move tool, Push/Pull tool, Rotate tool, Follow Me tool, Scale tool, and Offset tool.
- Camera The camera tool bar contains tools that allow modification to the current camera the user is viewing the 3D environment from. This includes the Orbit tool, Pan tool, Zoom tool, Zoom Window tool, Previous, Next, and Zoom Extents tool camera tools.
- Construction The construction tools provide tools that aid the user in creating the 3D objects. These include Tape Measure tool, Dimensions tool, Protractor tool, Text tool, Axes tool, and 3D Text tool.
- Walkthrough The walkthrough tools provide tools which allow real life interaction with the model such as walking around the venue. The tools included on this toolbar are Position Camera tool, Walk tool, and Look Around tool.

By using these tools, one is able to create any possible 3D structure within the 3D interface of Sketchup [18].

## 4.1 Ruby

Ruby is a functional programming language created by Yukihiro Matsumoto as a blend of different languages (Perl, Smalltalk, Eiffel, Ada, and Lisp) in order to create a programming language that balanced functional and imperative programming [2]. His main aim was to develop a language more powerful than Perl, yet more object orientated than Python. Everything in Ruby is treated as an object, with its own properties and actions. Treating everything as an object type is one of Ruby's main ease of use objectives, as everything is treated in a similar fashion with a standard set of rules being followed.

#### 4.1.1 Ruby in Sketchup

Sketchup has not only the capabilities of 3D imaging, it also has an embedded programming capability, the Ruby API (Application Programming Interface). Ruby is associated with Sketchup in the form of "plugins", which are loaded on start up from the "Sketchup\Plugins" folder. Plugins extend the functionality of Sketchup tremendously as they can:

- Perform actions such as adding tools
- Simplify multi-step operations
- Allow the user to perform external operations

Ruby scripts can be written in any basic text editing program, and saved in the "plugins" folder with a ".rb" extension, indicating they are Ruby files. The Ruby plugins are compiled and run (by default) on Sketchup startup in order to perform any actions involving customization of the user interface. The functions within the script can then be called from various different places within the plugin or from the Ruby console window provided by Sketchup. [3]

# 4.2 Predefined Ruby classes

#### 4.2.1 User Interface

The "User Interface" or UI classes contain various methods which can add to the user interface. They are able to create and manage various elements such as drop down menus, timers, message boxes, input boxes, panels, and URLs [11]. Custom submenus and items can be added to existing menus by assigning a name to a menu, and then adding it via the built in methods. These must be added to the Sketchup menus, which are not all visible on start up (such as the plugins menu). The menus available in Sketchup are "File", "Edit", "View", "Camera", "Create", "Tools", "Page", "Window", "Plugins", and "Help". [11]

Consider the example below (Adapted from [11], [8])

```
1 #Camera Menu I n i t i a l i z a t i o n
plusims_menu = UI.menu("Plugins")submenuCamera = plugins_meanu.addsubmenu("Cameras")submenuCamera. add_item ("View Camera Properties") { cameraStats }
submenuCamera. add_item ("Overview") { flyOverview }
```
This section of code initializes a variable (plugins menu) to the "Plugins" menu on the user interface which will then allow the plugin above to use the various methods involved with the plugin menu in the User Interface. It then adds a submenu called "submenuCamera" to the original menu which will appear as an item called "Cameras" within the menu. This submenu has two items that have been added by the code named "View Camera Properties" and "Overview" which will call the methods "cameraStats" and "flyOverview" respectively when they are selected by the user within the User Interface.

### 4.2.2 Cameras

The camera class in Sketchup contains the methods that manipulate the camera. The camera is the current "point of view" that the user is observing the 3D model from. Cameras can be moved around the 3D environment in two ways:

- Interacting directly with the 3D environment and moving the camera using the mouse along with the camera tools provided by Sketchup
- Creating a new camera and changing the point of view via Sketchup methods. To effectively 'move' the camera from Ruby functions there are three main steps which need to be followed, these are:
	- 1. Create a new camera object
	- 2. Set the camera attributes
	- 3. Change the Sketchup's current camera to the newly created camera.

A camera object has 3 core attributes which have to be defined in order for a fully functional camera to be created, the "Eye", "Target", and "Up Vector". The "Eye" is the physical position of the camera within the 3D environment given as a 3D coordinate. Each coordinate is given as a distance along their corresponding axis from the origin, the center of the 3D environment. The "Target" is a specific coordinate within the 3D environment which resides on the closest entity to the camera and is in the centre of the camera's 'view'. The "Up Vector" is a vector that describes the direction that the top of the camera is facing. This is comprised of 3 values  $(x, y, z)$ in which each vector can be described as an element given by u in  $\{u \mid u \in \mathbb{R}, -1 \leq$  $u \leq 1$  [4]

Consider the example below (Adapted from [4])

```
1
2 def flyOverview
3 \text{ } eye = [4000, -800, 2500]4 \text{ target } = [-11000, 147000, -14200]5 up = [−0 . 3750 , 0 . 4833 , 0 . 7910 ]
      my\_camera = Sketchup :: Camera.new eye, target, upview = Sketchup . active_model . active_view
      view.camera = my_camera
9 end
10
11 def cameraStats
12 view = Sketchup active_model active_view
13 camera = view.camera
14 eye = camera. eye
15 target = camera. target
```

```
16 up = camera.up
17 UI messagebox "Eye: " + (eye[0]*1) .to_s + ", " + (eye[1]*1) .to_s + ", " + (eye[2]*1) .to_s +
18 \qquad \text{``} \text{Target}: " + (\text{target}[0]*1). \text{to.s} + ", " + (\text{target}[1]*1). \text{to.s} + ", " + (\text{target}[2]*1). \text{to.s} + ", " + (\text{target}[2]*1).19 \sqrt{\mathfrak{n}}\mathfrak{U}_{p}: " + (up [0]*1). to_s + ", " + (up [1]*1). to_s + ", " + (up [2]*1). to_s
20 end
```
The section of code above shows two methods used for camera management which are 'moving' the camera and displaying the attributes for the current camera.

The first method (flyOverview) shows the core steps in 'moving' a camera from it's current point to a new one defined by the user. It starts by creating three arrays each containing three elements for the "Eye", "Target", and "Up" respectively. These three elements need to be initialized in order to create a new camera object, as mentioned above. Once these have been initialized, the current Sketchup camera is then changed to the newly created camera, effectively "moving" the camera to the new point of view created by the user [4]. The old camera will be taken care of automatically and the space deallocated by the Ruby garbage collector. The second method (cameraStats) is used to display the "Eye", "Target", and "Up" vector of the current Sketchup camera. This is achieved by retrieving the three lists from the current Sketchup camera, and extracting each element out seperately. The User Interface class then calls a message box to display the attributes in a neat way which can be easily interpreted by the user, as shown below.

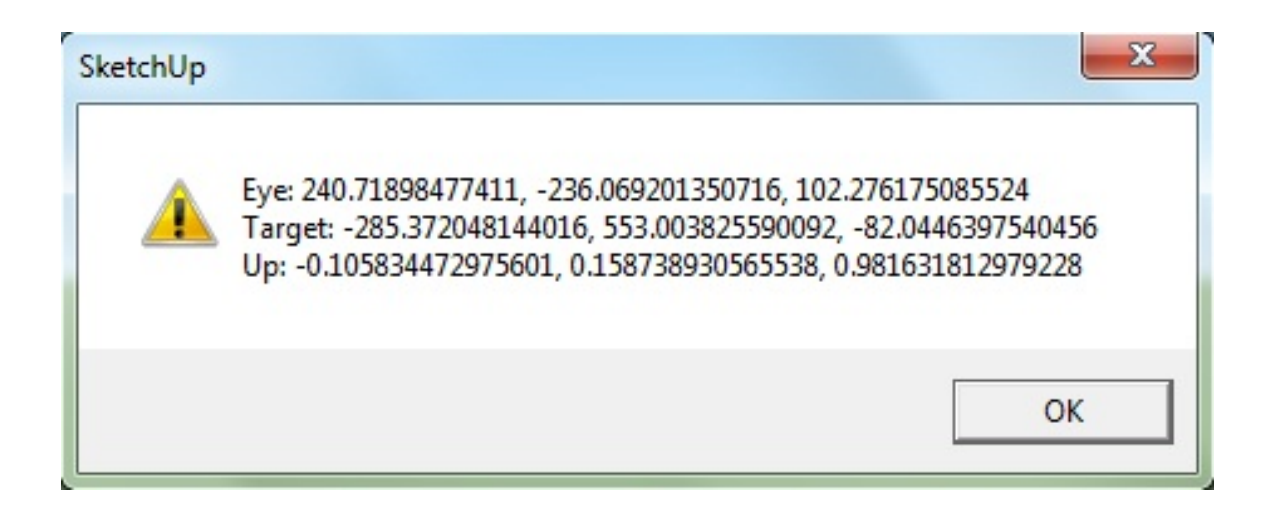

Figure 4.1 : The User Interface message box, showing camera attributes

#### 4.2.3 Entities

The 'entities' class serves as a container class for all the entities in a Sketchup 3D model [5]. This container is continuously updated as more entities are added or removed from the model. A single entity is a member of the base class "entity" which is anything that is contained in the model such as edges, planes, component instances, and groups [6]. Entities can be referenced from the container class and actions can then be performed on them which will be methods from the "entity" class (It is important to distinguish between the "entities" and "entity" classes as they are separate).

Consider the two methods below (Adapted from [5], [6])

```
def addATT(ipAddr)2 \text{ model} = \text{Sketchup} active_model
3 ATT def = Sketchup . active model . definitions . load ("C:\\Program Files (x86)\\Google\\Google
          SketchUp 8\\Components\,\Sound  Controll\,\ATTBoard.skp")4
5 ATT location = Geom :: Point 3d . new $ATTpos, 100, 06 transform = Geom :: Transformation . new ATT location
7 entities = Sketchup . active_model . active_entities
8 instance = entities. add_instance ATT_def, transform
9
10 $Dvcs [ $numDvcs ] = "ATT: " + ipAddr
11 \text{SumDvcs} \text{ +} = 112 $ATTpos += 3013 end
14
15 def list (amount)
16 entities = Sketchup. active_model. entities
17 indexloop = 0
18 if amount == " all"
19 amount = Sketchup . active_model . entities . count
20 end
21 while (indexloop \langle amount) do
22 entitycur = entities [indexloop]
23 if (entitycur)
24 puts (entitycur)
25 puts entitycur . typename
26 else
27 puts "NO ENTITY"
28 end
29 indexloop += 130 end
31 puts "DONE"
32 end
```
These two methods both make use of the entity and entities classes within Sketchup. The first method is given a parameter (an IPv4 address in this case) and adds an entity (Atterotech Board) to the 3D model. This is done by by loading a predefined 3D model as a variable that takes the file path as a parameter. A point in the 3D model must be defined which is the place where the new object will appear once it is added (The 'Geom' class is explained in section 4.2.5). The object is then added to the model by calling the "entities.add instance" method and the entities container gets updated. The last three lines of this method are for adding the current device into a custom container, keeping track of the total devices, and keeping track of the position where the next device is to be located respectively.

The second method is used to list entities in the current model. It takes a parameter which is the number of entities the user wishes to view. If the parameter is a string equal to "all", then all the entities will be listed. This is done by simply looping through the container containing the entities in the model and displaying their full name, and their type respectively. If there is no entity, such as in cases if the parameter is greater than the total amount of entities in the model, then "NO ENTITY" will be displayed. This case is checked at the beginning of the loop.

### 4.2.4 SKSocket

The SKSocket (Sketchup Socket) class is a class representing a socket used in the Ruby API. This class provides basic socket functionality but is unsupported and unofficially documented [23]. This class has been used to provide communication between Sketchup and a Visual C++ program in order to exchange information. Messages that get sent between these two programming platforms must comply with the SkAv Protocol (discussed in section 5.2) which allows the messages to be successfuly parsed and the appropriate actions taken.

Consider the example below, adapted from [30]

```
def Connect ( )
2 SKSocket . disconnect
3 puts " Connecting to 127.0.0.1 (LOCALHOST) on port 30456"
     SKSocket.connect "127.0.0.1", 30456
5 puts " Connection established"
     SKSocket. add_socket_listener \{|e| socket_listener (e)\}7 end
8
9 def sendData (data)
10 SKSocket. write data
```

```
11 end
12
13 def socket listener (v)
14 #Code to take appropriate actions on the socket receiving data
15 end
```
The three methods above show connecting to a socket, writing to a socket, and receiving from a socket respectively.

The first method (Connect) shows how to connect to a socket, given an IPv4 address and a port. It uses the 'SKSocket.connect' method to establish this connection, 'SKSocket.connect' takes the IPv4 address (localhost 127.0.0.1 in this case) and a port number as parameters. This method binds the socket listener function (e) onto the socket. This function will be invoked when any information is sent through the socket.

Writing to these sockets is performed via a method contained within the SKSocket class, 'SKSocket.write'. This method takes a single string parameter and writes it to the socket. This method has been contained in another method called 'sendData', which can be called from the Ruby API, and will simply call the write method to write to the socket. Reading from the socket is slightly more complicated than writing to it. The socket listener has been defined within the connection method, which in this case will call the method called 'socket listener'. The method has a single parameter, which is the data that is read from the socket. This will be the argument when the 'socket listener' method is called. The data read from the socket can then be processed within the method defined as the default socket listener<sup>∗</sup> .

#### 4.2.5 Geom

The Geom module takes lines and planes as arguments and allows one to perform various geometric operations [7].

Consider the example below, adapted from [35]

```
model = Sketchup. active_model2 ven def = Sketchup . active model . definitions . load ("C:\\Program Files (x86)\\Google\\Google SketchUp
          8\backslash \mathrm{Components}\backslash \mathrm{Control}\backslash \mathrm{WhiteBlock.skp"} )
```
<sup>∗</sup> In the code listing shown above, the actions have been removed. This is because they are all the appropriate actions taken for the SkAv protocol and there is a lengthy amount of code.

```
ven_location = Geom :: Point3d.new 0, 0, -1704 \nvert transform = Geom :: Transformation . new ven location
  entities = Sketchup. active_model. active_entities
  instance = entities.add_instance ven_def, transform
```
The following steps have to be taken in order to insert a preloaded component into the environment:

- The first step is to create an instance of the 'point3d' class which is a single point in the 3D model. This is defined as a 3D coordinate upon creation as a distance from the origin of the model. If no arguments are given when the point is being created, it is simply created at position (0, 0, 0) [9].
- An instance of the transformation class has to then be created in order to insert the component correctly into the 3D model. A transformation is a standard construct used to perform actions on a component that relate to transformations around the 3D environment such as rotation, inversion, and translations [10]. The transformation in this case is nothing more than a single point as the component to be added requires nothing more than that, and a transformation is required in order to add the component into the model.
- The instance of the component can then be created by using the defined component model along with the transformed point of the Geom class and will successfully appear in the 3D model.

# Chapter 5

# Design of the 3D Graphical Control System

The 3D Graphical sound system was designed using standard Unified Modelling Language (UML) diagrams. A UML model allows the system to be viewed at a high level of abstraction, all the way down to the behaviour of each individual function in the system. The diagram modelling was done by using Rational Rose, a tool by IBM that provides a platform for UML modelling [13].The following steps were performed as part of the UML modeling process.

#### 1. Project requirement specification

The requirement specification provided a detailed textual description of the system as required by the user.

#### 2. Use case diagrams

The use cases indicate the main functions of the system and the external actors that interact with the system.

#### 3. Textual scenarios

A set of textual scenarios can then be generated which describe the events generated by actors and the response of the system.

#### 4. Class diagram

The Class diagram (or object model) can be derived from the textual scenarios. This is done by identifying the nouns described in the textual scenarios and selecting which ones could be added as legitimate objects into the model. Classes are determined from these objects and are placed in a class diagram. The class diagram shows attributes, operations, and relationships between classes.

#### 5. Sequence diagrams

The sequence diagrams describe the interactions between objects to fulfill the goals of the system.

A protocol was developed for interaction between Ruby and Visual C++ to provide an easy means of describing the desired actions and responses. This has the required actions incorporated into the messages along with various other data such as the Media Access Control (MAC) addresses and error/success codes. The codes used in the messages are several codes extracted from the Hypertext Transfer Protocol (HTTP), as these provide capability for this protocol. The process for designing the system involved incremental steps which are outlined below.

# 5.1 The Object Oriented Design

#### 5.1.1 Requirement Specification

#### Venue Construction

The user will start up Google Sketchup with a blank environment. The venue that requires sound control must then be drawn by the user with the given tools provided by Sketchup along with the aid of predefined objects from the Google 3D Warehouse. The 3D Warehouse is an online source of Sketchup entities which users share and using this saves the user a lot of time.

#### Navigating the Venue

The user is then able to move the camera around the venue in one of two ways. The first method is to move the camera using the mouse and camera tools or hotkeys provided by Sketchup. The alternative method is to have plugins written which allow the user to move the camera to a specific predefined place in the 3D environment. These plugins will provide a preset list of areas around the venue that the user may select. Selecting one of these will result in the camera to be moved to the position defined in the code.

#### Device Enumeration and Placement

Once the venue has been built, the user may then request the system to 'scan' the network for audio devices. This may be done more than once to ensure that the entire network has been scanned correctly and all the devices have been enumerated properly. The devices will then be placed on a "palette" within the environment which would then allow the user to move the devices from where they are after enumeration, to their corresponding place in the venue. This can be done by selecting the "move" tool and clicking on the device, then moving it to it's location.

#### Device Association

Connections can be made between devices which will create the audio streams. this will be done by selecting the devices within the 3D environment and selecting the "Create connection" option of the "Plugins" submenu. If the device selection is valid, then a connection will be made between the two devices which will allow audio streaming. An example of an invalid connection would be the user attempting to connect two speakers together, where both are expecting an input.

#### Device Control

The user will now be able to control devices from the 3D environment. This function will include basic control such as changing the gain on an amplifier, or volume on a speaker. Appropriate control options will be shown depending on the nature of the device being controlled.

#### 5.1.2 Use Case Diagrams

This project had to have two separate use case diagrams as it was split up into two main sections, each having unique functionality. The two use cases required were the Sketchup use case, and the Visual  $C++$  use case.

#### Google Sketchup Use Cases

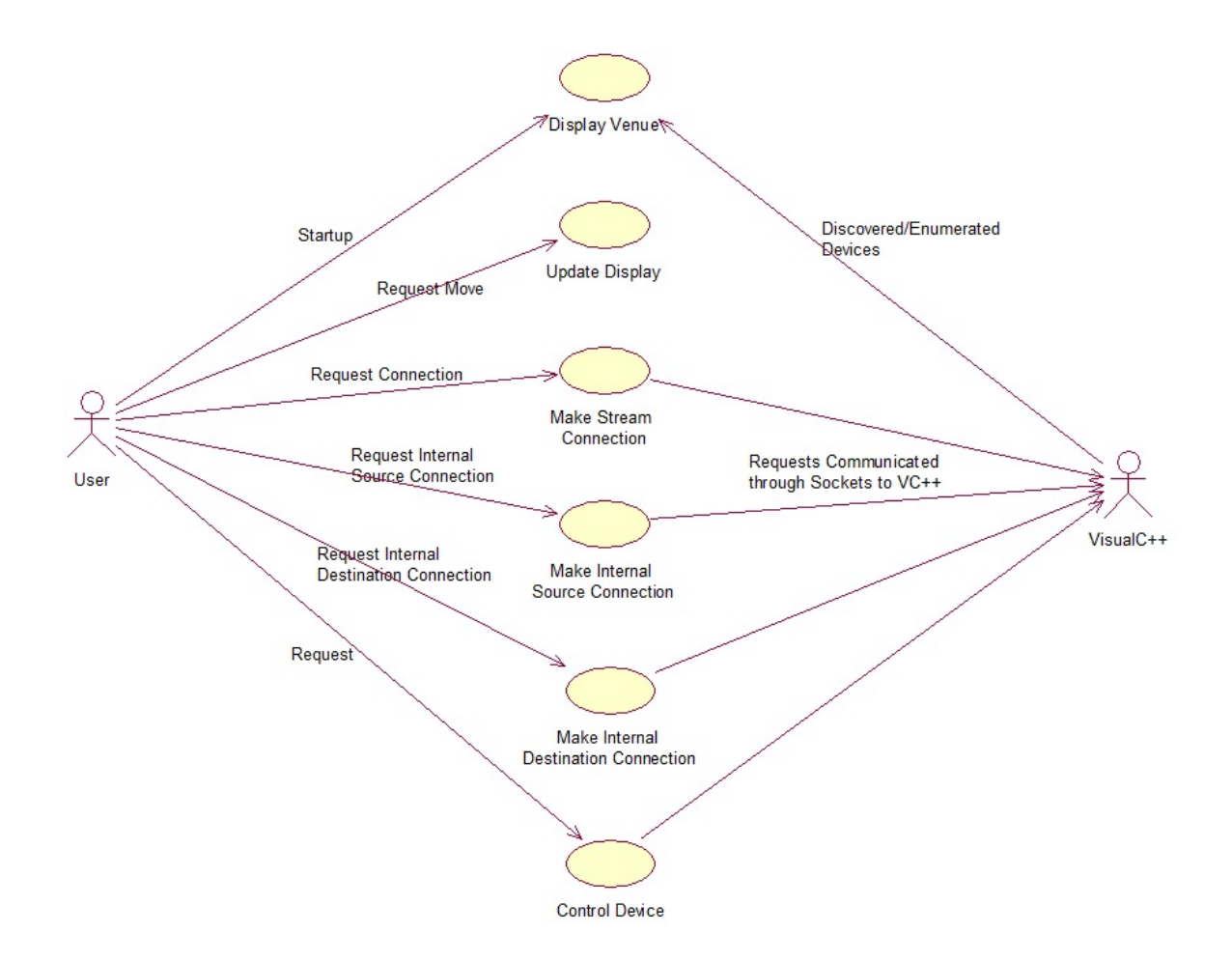

Figure 5.1 : The Use Case Diagram for Google Sketchup

The majority of the user interaction is on the Sketchup side of the project as the project is based on 3D sound control.

The requirement states that the user starts with a blank environment and is able to build it up as well as move the camera around it. These actions are shown in the use cases "Display Venue" and "Update Display" respectively. These are triggered when the user either starts the system, or moves the camera. The display is updated constantly by Sketchup as an internal process. Sketchup will then interact with the Visual C++ section of the project to enumerate all the devices that have been discovered.

Connection management is shown by the next three use cases which are "Make Stream Connection", "Make Internal Source Connection", and "Make Internal Destination Connection". When the user wishes to make a connection between two devices, they will select the 'make stream connection' option from the plugins submenu. The system will then require the user to select which devices are the source and destination respectively which is done by the next two use cases. Once the user has done this, Sketchup will send the required details of the devices to the Visual C++ program in order to create the connections.

The "Control Device" use case is less complex than the rest, as this is handled mostly on the Visual C++ side. In this case, the user will simply click on the device that they wish to control and select the "Control Device" option from the plugins submenu. This will invoke a Sketchup method to send a control message across to the Visual C++ program along with the device's details. The rest of this use case will be taken care of by the Visual C++ program.

Visual C++ Use Cases

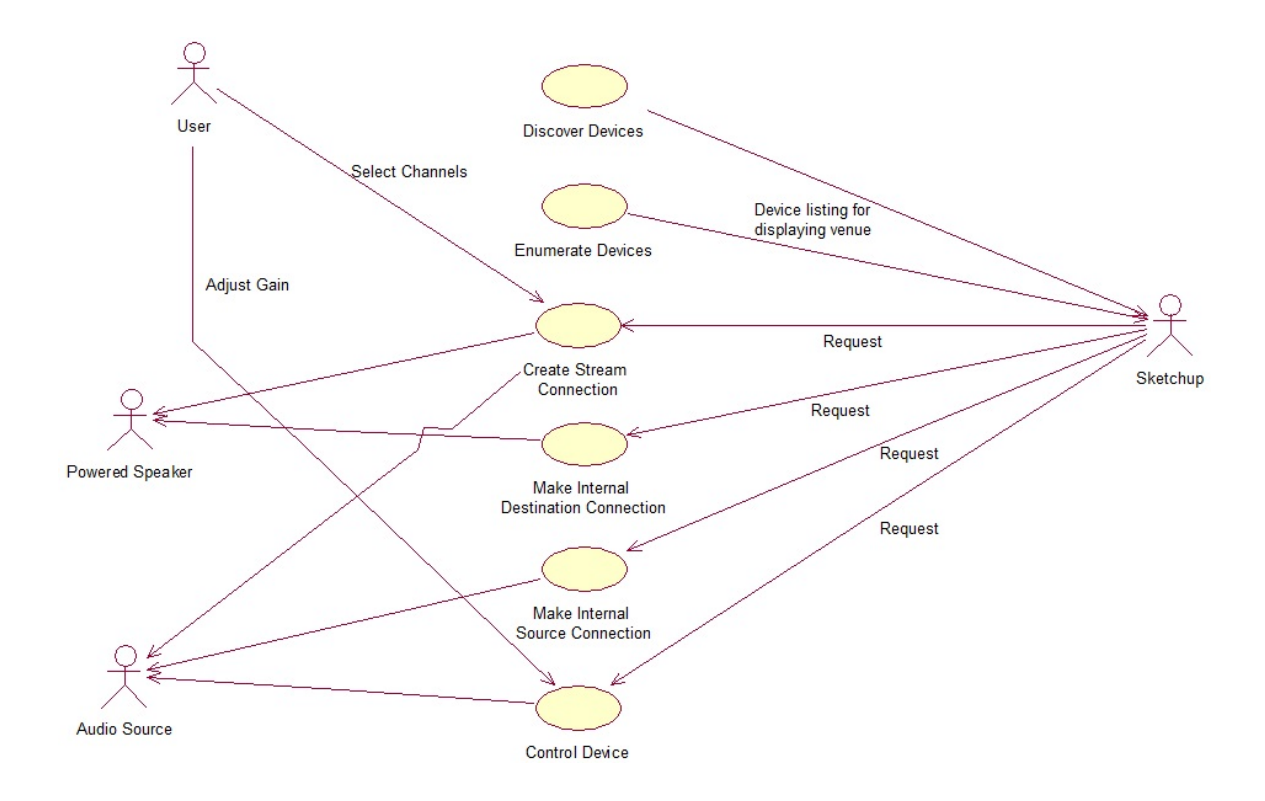

Figure 5.2 : The Use Case Diagram for Visual C++

The Visual  $C_{++}$  use case diagram models the functionality of the Visual  $C_{++}$  side of the project. The Visual  $C_{++}$  program interacts with Sketchup which is shown as an actor in this Use Case, as well as the IEEE1722.1 AVDECC libraries which are not shown in this Use Case but are used frequently.

The top two use cases describe the response to the system startup. These will discover the devices, enumerate the devices, and send the device listing across to Sketchup so it can then display devices in the 3D environment. It is important to distinguish between discovery and enumeration. Discovery is the process of finding out how many devices are on the network, enumeration is the process of identifying each device, what type of device it is, and its corresponding functionality.

The process of creating streams has three use cases but is essentially one action. The use cases need to be separated for the different stages involved in creating the connection. The process is invoked by the user requesting to create a stream by clicking on the 'Create Stream' button on the Visual C++ interface, then selecting the source and destination devices. The Visual C++ program will then use the AVDECC library and call the corresponding functions to transmit the audio stream between the source and destination devices.

Controlling the device will involve the user selecting which device to be controlled from the 3D environment, and then doing the actual control from a Cisual C++ interface. The reason this is done in the Visual C++ interface is that it provides a suitable visual control interface that the user may interact with, similar to that of a conventional audio device. Examples of this would be sliders to represent volume or gain, muting switches, and equalizers.

#### 5.1.3 Textual Scenarios

The textual scenarios provide an accurate description of the events and responses that take place in the system. These are initiated by an actor in the system and describe the events that take place after that. The nouns from all the scenarios can then be identified and used for the Class Diagram which is the next step of the process. Below is an example of a single textual scenario that has been extracted from the project.

#### Create Stream Connection (Visual C++ Scenario)

Request received from Sketchup requesting a source and sink device for streaming audio.

Visual C++ displays window with channels from the two devices.

User selects channels (1 from each device) to stream audio.

User clicks "Begin Stream" button.

Nouns

- Audio Source
- Audio Sink
- Audio Channels
- "Begin Stream" button

Each scenario is given a name that describes what the overall scenario is intending to achieve, in this case it is "Create Stream Connection". The scenario above describes the events and responses for the case where the user wishes to stream audio between an audio source and an audio sink on the network. The scenario is initiated by a request from Sketchup (which the user would initially have requested on the Sketchup side) to which the Visual C++ program will respond accordingly. The textual scenarios provide a lower level of operations than the use case, however they are still sufficiently abstracted for the reader to easily understand and interpret the implementation and programming constructs. It is a critical step in the process to derive the scenarios from the use cases correctly. This step allows the user to correctly identify the classes, their attributes, and their operations for the object model.

### 5.1.4 Class Diagram / Object Model

Given below is a class diagram derived from the textual scenarios.

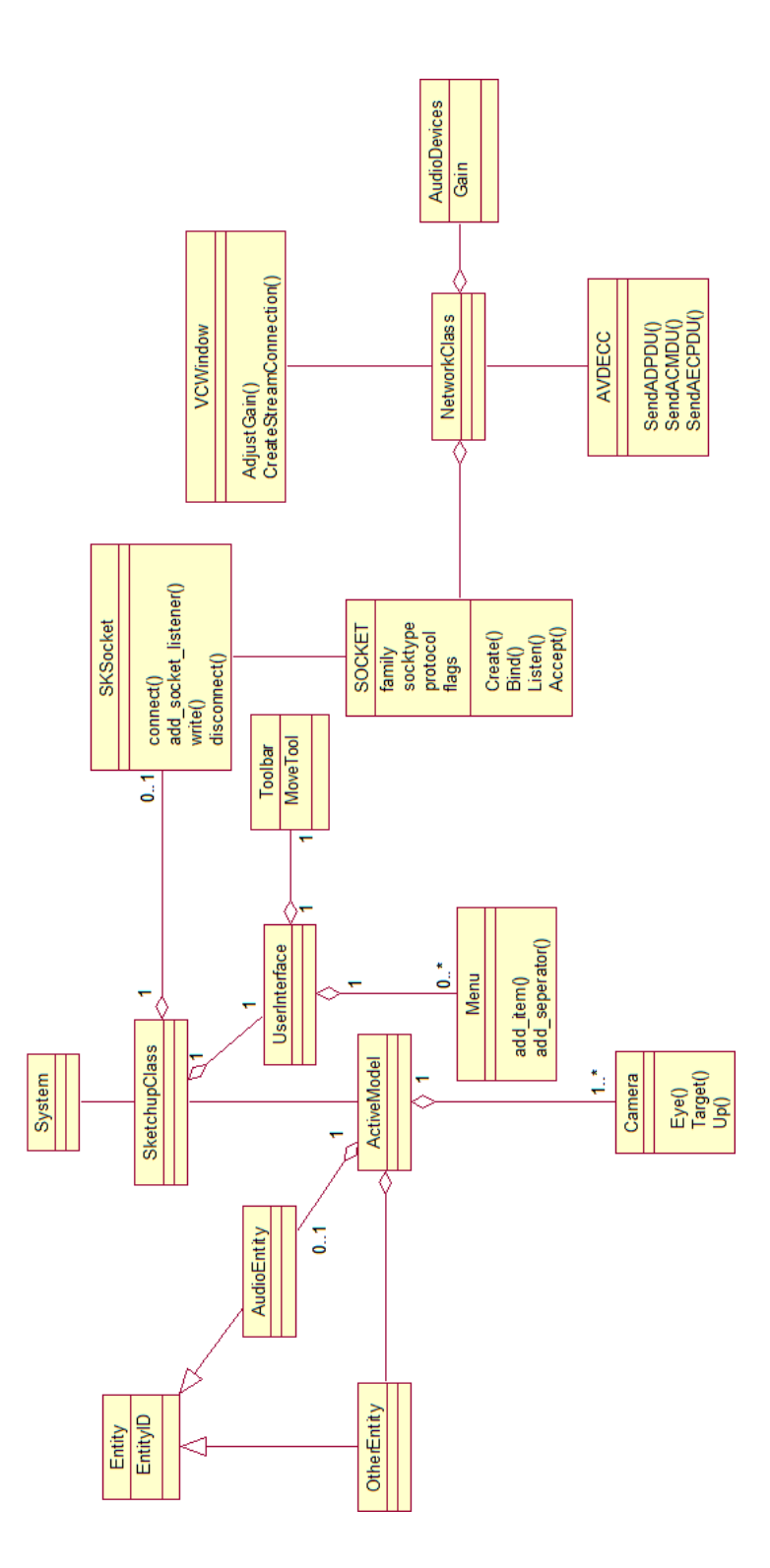

Figure 5.3 : The 3D sound system's class diagram

The class diagram is composed of the various "classes" which are shown as a rectangular box divided into three sections. These sections correspond to the following:

- Class Name This provides a meaningful identifier for the class. It is important that this name remains unique in each object model.
- Class Attributes These are a list of attributes contained within each class. They will essentially have a data type associated with them, however that is not always shown in the class diagram.
- Class Operations These are the operations that each class is able to perform when the system is running. These are described as methods or functions within the programming component.

Classes in the model can be linked using relationships. The multiplicity is shown at each end of a relationship and describes the number of instances in the relationship. There are three different types of relationships used in the above class diagram, these are:

- Association This relationship is shown by a line connecting two classes, and means that the classes are aware of each other. An example would be the "Socket" and "SKSocket" classes in the diagram shown above. They need to be aware of each other and use each other to relay data between the two subsystems.
- Aggregation An aggregation relationship is a unidirectional association which describes objects that contain other objects. This relationship is also known as a "has a" relationship. Aggregation relationships are shown by a line with an empty diamond head at one end. The side with the diamond head denotes the class that contains the class at the other end of the relationship [33]. Consider the Sketchup class in the class diagram. This has an aggregation to the 'UserInterface' class, which has another two aggregations. This shows us that Sketchup has a User Interface, which in turn has a Toolbar as well as a menu.
- Generalization Generalization relationships describe an entity that is a specialized version of another entity. This is described as inheritance in Object

Oriented Programming. There is one example of this in the class diagram, which is the Entity class. This class has two specializations which are the 'AudioEntity' and 'OtherEntity'. These two classes are specialized versions of the Entity class as they have some minor differences but are fundamentally the same.

#### 5.1.5 Sequence Diagrams

The final stage of this process is the sequencing of interactions between the objects derived in the class diagram. These diagrams illustrate how the higher level tasks are performed by accomplishing specific low level operations. The following diagram is a sequence diagram taken from the project.

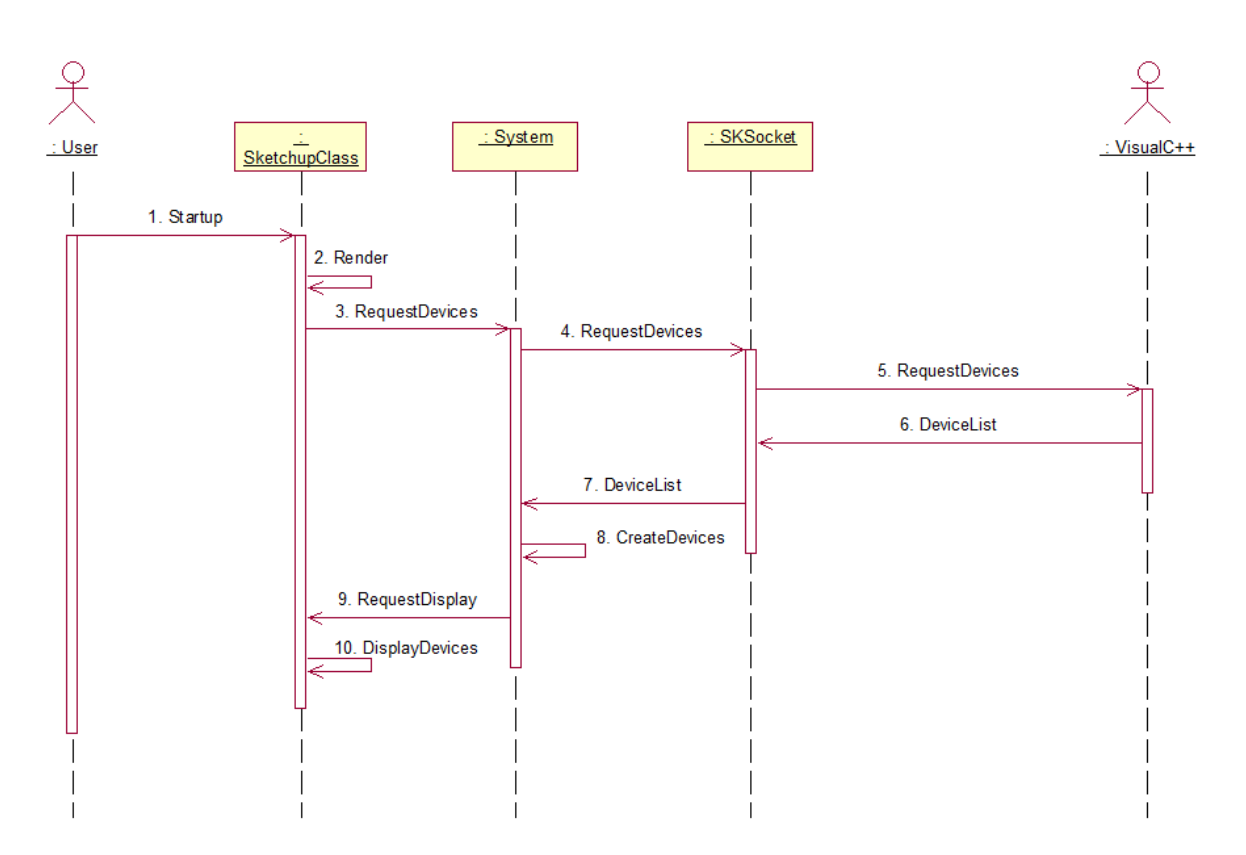

Figure 5.4 : Sequence diagram for displaying venue on startup

This sequence diagram shows the order of events when the user starts up the

system. When this event occurs, Sketchup must perform the appropriate actions to successfully prepare the 3D environment so it is ready to be used. This is done by firstly rendering the 3D model, then sending a request to the socket for a device listing. The device enumeration is done within the Visual  $C_{++}$  part of the project so there is no need for it to be shown in this diagram. There is a request to the Visual C++ program, and then a response back to the SKSocket, which is a list of devices. These devices are then created by Sketchup and displayed in the 3D environment. Further sequence diagrams can be found in the appendix.

#### 5.1.6 Overview

The development of the object orientated model was an iterative process and refined each time according to the specification. There were various implementation flaws that had to be taken care of at various stages in the implementation.

An important part of this process was the decision to separate the Visual C++ and Sketchup parts of the system. This was done because they each perform independent actions that the other cannot do, and relay the results to each other across a defined interface.

# 5.2 The SkAv Protocol

The SkAv (Sketchup/AVDECC) Protocol was a simple protocol that was developed throughout the later stages of this research. It provides a simple way of constructing and parsing strings that are sent between the two applications. These strings will be generated by the Ruby/C++ applications depending on the actions to be performed. Each message is composed of various three character long commands, separated by underscore characters. The first three characters of each message indicate the source of the message (CPP or SKP). The separation character was chosen to be the underscore so that it could be tokenized successfully. Originally it used the colon character as the separator for tokenizing, however this made the process difficult as the separator for the characters in the MAC address was also a colon character.

The protocol makes use of a selected number of HTTP response codes, which may

invoke actions such as message re-sending.

An example of a SkAv message is given below, broken down into its various commands

#### CPP ENA ATT <MAC address>

- $CPP$  Source field indicating the message is coming from the C++ program
- ENA Action request to enumerate an audio device
- $\bullet$   $\;ATT$  Indicates that the device to be enumerated is an Atterotech board
- $\leq MAC$  address > The 23 character long MAC address of the device to be enumerated

# Chapter 6

# Implementation and Operational Highlights of the 3D Graphical Control System

This chapter describes the implementation procedures involved in creating the system. The AVDECC and sound control side used Visual C++ with the Microsoft Foundation Class (MFC) as a platform. As mentioned before, the Sketchup plugins are written in Ruby and saved as '.rb' files. These were written in Notepad++ as it provides Ruby syntax analysis. The code extracts shown below are ones that have been extracted from the system based on their significance for system functionality.

### 6.1 Visual  $C++$

#### 6.1.1 Socket Connections

The first step on program startup was to initiate a socket connection between Visual  $C_{++}$  and Sketchup. This allowed data to be relayed between the two programs. The data sent through the sockets was SkAv protocol compliant which allowed it to be parsed correctly at each end. The Visual C++ sockets were Transmission Control Protocol (TCP) sockets as these are reliable, easy to configure, and guarantee delivery, which is important in this case. Packet delivery was critically important in this section for the reason that messages get sent once and will issue a command on delivery. There was no form of re-transmission, so if these messages were not delivered then it may possibly have caused problems. The code below is extracted from the "SocketConnections" class of the program.

```
\texttt{SocketConnections}::\texttt{SocketConnections}\,(\,\textbf{void})2 {
3 \left| \right| stopHandle = CreateEvent (NULL, TRUE, FALSE, NULL);
4
5 gsServer = INVALID_SOCKET;
      gs Client = INVALIDSOCKET;
```

```
7
8 Initiate Connection ();
9 }
10
11 void SocketConnections :: InitiateConnection (void)
12 {
13 // Create Mutex
14 ClientMutex = new CMutex (FALSE, "ClientSocketMutex");
15
16 // Client Thread
17 ListenerThread = AfxBeginThread (ListenerFunction, NULL, 0, CREATE_SUSPENDED, 0);
18 ListenerThread ->m_bAutoDelete = FALSE;
19 ListenerThread–>ResumeThread();
20
21 // Start Sketchup
22 STARTUPINFO startupInfo = \{0\};23 startupInfo.cb = sizeof(startupInfo);24 CreateProcess ("C:\\Program Files (x86) \Gose \ SketchUp 8\\SketchUp . exe", NULL, NULL,
         NULL, FALSE, 0, NULL, NULL, &startupInfo, &SketchupProcess);
25}
26
27 UINT Listener Function (LPVOID lparam)
28 {
29 // Initializing winsock and Google Sketchup Server socket
30 gsServer = socket (result ->ai_family, result ->ai_socktype, result ->ai_protocol);
31 // Error Checking
32 iResult = bind(gsServer, result ->ai_addr, (int) result ->ai_addrlen);
33 // Error checking
34 listen (gsServer, SOMAXCONN)
35 // Error checking
36 // Check for stops, timeouts, and display success messages
37 }
```
The constructor for this class initializes the handler for stopping the thread listener, creates the sockets as invalid (default), and calls the method to initiate the socket connection.

The listener was done on a separate thread so it can listen for incoming connections if, for some reason, the connection dropped. A lot of the code has been omitted from the listener function above as there are a lot of minor initializations that do not need to be shown.

#### 6.1.2 Sending and Receiving SkAv Messages

Given below is the code to send and receive SkAv protocol messages.

```
1 char∗ SocketConnections : : RecvDataTest (void)
2 {
3 char∗ recvBuff = new char [64];
4 ZeroMemory (recvBuff, 64);
5 int result = 0;
6 result = recv(gsClient, recvBuff, 64, NULL);
     if (result == 0)
```

```
8\,9 AfxMessageBox ("No Data Received");
10 return "no data";
11 }
12 else
13 {
14 return recvBuff;
15 }
16 }
17
18 char∗ SocketConnections :: SendDataTest ( char∗ message)
19 {
20 ClientMutex−>Lock();//Nothing else can interfere during this stage
21 char∗ sendBuff;
22 strcat (message, "\n"); // String must be null terminated for Sketchup to correctly receive it
23 send (gsClient, message, strlen (message), NULL);
24 return this ->RecvDataTest();
25 ClientMutex ->Unlock ();
26}
```
The two methods above are responsible for receiving and sending data to and from Sketchup. The receiving method creates a buffer that will be filled with the message from Sketchup at a later stage and proceeds to zero the memory of the buffer - the message would cause errors if this was not done. The buffer was made to be only 64 characters long as the longest possible string that would come through is an error message that doesn't exceed 64 characters (at this stage of development). The method then checks that there is actually data in the buffer. If there is it returns it and if not, returns "no data".

The sending method takes in an array of characters (string) as an argument and also returns a string. The reason this method returns a string is because it expects a message back from Sketchup, such as an acknowledgment (command successful) or an error message (command unsuccessful). This method locks the client mutex to make sure that nothing else may interfere with the socket while this current method is transmitting its message or waiting for the reply from Sketchup. It uses the "strcat" method to attach a new line character to the end of the received command as the Sketchup socket data has to be null terminated. The string is then sent to the socket which is to be dealt with by Sketchup and returns the reply that is received from Sketchup.

#### 6.1.3 Initiating Discovery

Given below is the code for sending the device list to Sketchup for display.

```
void CMy3DSoundDlg :: OnBnClickedButton3()
2 {
 3 // Pointer to list box on the dialog for output
 4 CListBox *ListLog = (CListBox *) GetDlgItem (IDC\_LIST2);
 5 AfxMessageBox ("Initiating AVDECC Discovery... Please Stand by", MB\ICONINFORMATION);
 6 // Sleep for 8 seconds to allow any devices that havn't sent callbacks to send them
 7 Sleep (8000);
 8 //Output string for the number of devices found
9 CString numberDevices:
10 numberDevices. Format (" Discovery complete – %d AtteroTech boards discovered", MList−>size());
11 char∗ commandString = new char [40];
12 char∗ logMsg = new char [100];
13 \left\{\n \begin{array}{c}\n \text{strong} \\
 \text{strong} \\
 \text{strong} \\
 \text{strong} \\
 \text{strong} \\
 \text{off} \\
 \text{off} \\
 \text{off} \\
 \text{off} \\
 \text{off} \\
 \text{off} \\
 \text{off} \\
 \text{off} \\
 \text{off} \\
 \text{off} \\
 \text{off} \\
 \text{off} \\
 \text{off} \\
 \text{off} \\
 \text{off} \\
 \text{off} \\
 \text{off} \\
 \text{off} \\
 \text{off} \\
 \text{off} \\
 \text{off} \\
 \text{off} \\
 \text{off} \\
 \text{off} \\
 \text{off} \\
 \text{off} \\
 \text{off} \\
 \text{off} \\
 \text{off} \\
14 // Display the number of devices in the list box
15 ListLog ->AddString (logMsg);
16 for (int i = 0; i < MList \rightarrow size(); ++i)17 {
18 // Creating the SkAv command to enumerate a device in the Sketchup environment
19 \qquad \qquad \text{strong (commandString, "CPP\LENA\ATT\', ')};20 strcat (commandString, MList->at (i). GetBuffer (0));
21 // Display the reply in the list box
22 logMsg = SC->SendDataTest (commandString);
23 ListLog->AddString (logMsg);
24 // Clear the command string
25 commandString = new char [40];26 }
27 }
```
The system discovers all the devices soon after startup (on the devices' callbacks to be precise) but does not take any further action. This task has to be manually performed by the user by clicking on the "Discover Devices" button on the dialog box. The code extract above shows the actions performed once the user has done this. The program is put to sleep for 8 seconds, allowing any devices that have not yet sent their callbacks to do so (it is highly unlikely as the callback timer is usually approximately 2 seconds). The system then cycles through the list of MAC addresses and forms the SkAv commands to enumerate a single device in the Sketchup environment and sends them to Sketchup. This method constantly displays output which allows the user to be aware of what is currently happening. The output shown is displayed in the list box and contains information such as the total number of devices found as well as the replies (acknowledgment or error) messages from Sketchup.

#### 6.1.4 AVDECC Discovery

On system startup the ADVECC discovery module has to be set up and ready for when the device callbacks occur. This allows the system to discover devices on the network and store information about them (most importantly their MAC address).

```
// Discovery Class constructor
2 Discovery :: Discovery (void)
3 {
4 signal (SIGINT, signal Handler);
5 WaitableEvent_init(&mainWE);
 6 avdecc_transport_controller_init(&transport); //Initialize AVDECC Transport controller
7 avdecc_adp_init(&adp, & transport); //Start the ADP Module
8 avdecc_entity_init(&entity); // Create and initialize entity info
9 void∗ entityList = NULL;
10 if (avdecc_adp_discovery_init(&disc, &adp, & entity, entityList)){
11 //set notification callback
12 avdecc_adp_discovery_set_notify(&disc,discoverySMCallback);
13 // begin discovery state machine
14 avdecc_adp_discovery_begin(&disc);
15 // discovery avdecc entities on network
16 avdecc_adp_discovery_doDiscover(&disc,NULL);
17 Sleep (3000);
18 }
19 }
20
21 void discoverySMCallback (void∗ discovered_entity, int announce_depart_update)
22 {
23 // Declaring and copying received data into the entity info structure
24 avdecc_adpdu_entity_info entity_info;
25 memcpy(& entity_info, & (((avdecc_adp_discovery_entity *) discovered_entity)->entity_info), size of (
           av d e c c _ a d p d u _ e n t i t y _ i n f o ) );
26 CString MACaddr; // Treat mac address as a string
27 //Format the MAC address, the first 6 bytes of the
28 //unsigned integer remain constant for all ATT boards
29 MACaddr. Format (" 00:22:97: ff: fe: 00:\%x:\%x", entity-info. entity-guid [6], entity-info. entity-guid [7]
          \left| \ \right) ;
30 // Checking if the device has already been stored in the mechanism
31 bool contains = false;
32 \int for (int i = 0; i < MacList–>size(); ++i)
33 {
34 if (MACaddr \nCompare(MacList \nightharpoonup at (i)) == 0) contains = true;35 }
36 // Store it if it hasn't already been
37 if (! contains) MacList->push_back (MACaddr);
38 // If ACMP hasn't been initialized, do it
39 if (! ACMPInit )
40 {
41 avdecc_acmp_init (&acmp, & transport, entity_info.entity_guid);
avdecc_acmp_controller_sm_init(&acmp_cntrl_sm,&acmp, acmpControllerSMCallback);
43 avdecc_acmp_controller_sm_begin(&acmp_cntrl_sm);
44 AfxMessageBox ("AVDECC Connection Management initialized", MB_ICONINFORMATION);
45 \text{ACMPInit} = \text{true};46 }
47 }
```
The code listed above is responsible for initializing the discovery and communication parts of the AVDECC libraries. This was done in a separate class to the main C++ class which initialized the ADP (Discovery) on the class constructor. The discovery class was instantiated upon the creation of the main window dialog. The initialization for the ACMP (Communication) is initialized on the first device callback. The reason for doing this is that there will be no communications unless there is at least one device on the network. The MAC addresses are stored in a vector which is continuously updated on each callback and each MAC address is treated as a 'CString'. The mechanism used to store the MAC addresses is a simple one that goes through three steps on every callback:

- 1. Extract MAC address from entity info (line 29)
- 2. Use a 'for' loop to check if it is already contained in the vector (lines 32 35)
- 3. Add the address to the vector if it is not (line 37)

```
char* commandString = new char [40];
     char∗ logMsg = new char [100]; // String to store reply from Sketchup
3 for (int i = 0; i < MList->size (); +i) //" for" loop to iterate through MAC list
4 {
5 strcpy (commandString, "CPP_ENA_ATT_"); //SkAv message to enumerate an Attero Tech board
6 strcat (commandString, MList->at(i). GetBuffer (0)); //Append the MAC address to the end of the
             message
        logMsg = SC->SendDataTest (commandString); //Send the message to Sketchup and wait for reply
        commandString = new char [40]; // Clear the commandString for the next SkAv message
9 }
```
The code above had been extracted from the button that sends the device list to Sketchup in order for it to display the discovered Atterotech boards in the 3D environment. This is done using a 'for' loop to loop through the list of MAC addresses and send each one across to Sketchup. This is done by using the standard layout of the SkAv message to enumerate an Atterotech board, with the current device's MAC address appended onto the end of it. Sketchup will reply with a message acknowledging the device enumeration if it is successful(line 7). This can be dealt with appropriately at a later stage with actions such as re-sending the message if there was an error or no acknowledgment.

#### 6.1.5 Creating a Stream

To create a stream between two devices, the user must intiate it by selecting the "Create Stream" button on the dialog box. This will send a message to Sketchup which informs it that the user wishes to select two devices to create a stream between.

```
void CMy3DSoundDlg :: OnBnClickedButton1()
<sup>2</sup>
3 CListBox *ListLog = (CListBox *) GetDlgItem (IDC_LIST2);
4 //Memory allocated to the message to be sent to Sketchup
5 char∗ message = new char [20];
6 //Memory allocated for the reply from Sketchup
7 char∗ reply = new char [70];
      //Copy the SkAv command to the message memory9 \Big | \qquad \text{message} \ = \ \text{strong} \ (\text{message} \ , \ \text{"CPP-STR-CON"} \ ) \ ;10 //Prompt user
11 AfxMessageBox (" Please select the TALKER and LISTENER devices from the Sketchup interface",
          MB ICONINFORMATION) ;
12 // Initializing the UINT8 arrays to store MAC addresses of the talker and listener Atterotech
           bo a rd s
13 u i n t 8 t a l k e r [ ] = {0x00 , 0x00 , 0x00 , 0x00 , 0x00 , 0x00 , 0x00 , 0x00 };
14 uint8 listener [] = \{0x00, 0x00, 0x00, 0x00, 0x00, 0x00, 0x00, 0x00\}15 // Initiate the connection by sending command to Sketchup
16 reply = SC->SendDataTest (message);
17 // Call the String to MAC conversion method
18 D->macConversion (reply, talker);
19 ListLog ->AddString (reply);
20 // Repeat steps above...
21 \vert reply = SC->RecvDataTest();
22 D–>macConversion (reply, listener);
23 ListLog->AddString (reply);
24 // Create the stream
25 D–>Stream (talker, listener);
26 SC−>RecvDataTest();
27 }
```
The appropriate SkAv message is created which informs Sketchup about the user wishing to create a connection. The method then creates two unsigned integer arrays that are 8 elements long, which will represent the talker and listener for the audio stream. These arrays are initialized with all their elements being "0x00" which will be changed when Sketchup replies with the corresponding MAC addresses. Sketchup responds by sending the MAC address of the talker first, and then the listener, these messages contain the MAC addresses of the respective devices. They are received as string values and are then converted to the unsigned integer arrays by calling the "macConversion" method (explained below). Once this had been done, the "Stream" method was then called which gets passed the talker and listener MAC addresses, and creates the audio stream. There is output to a list box in this method which will display the two devices that have been connected, the talker will always be the first displayed, followed by the listener.

#### 6.1.6 Converting from String to MAC

The device MAC addresses were sent Sketchup and stored as strings, this caused a slight problem when the MAC addresses were sent back to the C++ side. The problem was that the AVDECC libraries dealt with the MAC addresses as an array of unsigned long integers (uint8), so a conversion had to take place between the two. This was done on a method that was passed the MAC address in string format, and a blank array (as layed out in the code above) as arguments to this method.

```
uint 8∗ Discovery :: macConversion ( char*mac, uint 8* device)
2 \mid f3 // treat the input character array as a string
4 string realMac = mac;
5 // Erase the message header from sketchup −> "SKP_STR_"
6 realMac \cdot erase(0,8);7 // Generate the CString for handling purposes
8 \text{ mac} = (\text{char}*) \text{ realMac} \cdot \text{c\_str}();
9 // Define the seperator for the tokenizing process
10 char* seperator = ":\\";
11 //Get the first token
12 char* Token = strtok (mac, seperator);
13 // Keeping an index for array purposes
14 int i = 0;
15 // Pointer to array argument
16 uint 8 * start = device;
17 while (Token != NULL)
18 {
19 // Convert the token to a hexidecimal value
20 \vert unsigned int myval = strtoul (Token, NULL, 16);
21 // Convert hexidecimal value to UINT8
22 uint8 byteval = (uint8) myval;
23 // Insert the value into the list of UINT8
24 * device + byteval;
25 //Get the next token
26 Token = strtok(0, seperator);
27 };
28 // return the array
29 return start:
30 }
```
The method works in an extremely simple way once the string handling, tokenizing, and converting is taken care of. It starts by removing the header of the message that was created by Sketchup, this was the first eight characters of the string. It then converts the rest of it to a CString structure for handling purposes, defines the seperator for the tokenizing process, and gets the first token. The first token is the first two characters of the MAC address which are to be converted to hexadecimal values. The conversion is then done within the loop and the list is updated with the corresponding values. This is then continuously done until there are no remaining tokens, which is when the address has been successfully converted.

### 6.1.7 Streaming Audio

```
void Discovery :: Stream ( uint 8 talker_guid [], uint 8 listener_guid [])
\overline{2}3 AfxMessageBox ("Beginning stream");
      4 /∗∗
 5 * Initialize the ACMPCommandParams
6 ∗ IEEE 1722.1/Draft 21 standard document, Page 271
7 ∗/
8 avdecc_acmp_du_acmp_command_params cmdParams;
9 memcpy ( cmdParams . t alker_guid , t alker_guid , size of ( cmdParams . t alker _guid ) ) ;
10 memcpy (cmdParams. listener_guid, listener_guid, sizeof (cmdParams. listener_guid));
11 \vert cmdParams . talker_unique_id = 0;
12 cmdParams . listener_unique_id = 0;
13 cmdParams . connection count = 0:
14 cmdParams . flags = 0;
15 // Set the command to connect
16 \hspace{1cm} \text{cm} \text{d} \text{Parameters} \text{ . } \text{message\_type} \text{ = AVDECCA} \text{CMDS}} \text{ .} \text{TYPEC} \text{ONNET-RX-C} \text{OMMAND} \text{ :}17 avdecc_acmp_controller_sm_doCommand(&acmp_cntrl_sm,&cmdParams);
18}
```
This is the method that creates the connection between two AVDECC entities. The majority of this code was provided by Osedum Igumbor [32] however there was one crucial change that had to be made for this method to fit into this project. The original method statically defined the MAC addresses of the talker and listener entities within its body. This had to be changed so the method would take the two arrays of unsigned integers corresponding to the talker and listener, which were provided by Sketchup, and make the connection between those two.

Disconnecting streams between devices followed the identical process with one change, this was the command parameter shown in line 17 changing from the connect command to the disconnect command. The change is shown in the code listing below.

```
1 void Discovery :: DisconnectStreams (uint8 talker_guid [], uint8 listener_guid [])
2 {
3 // Defining command parameters (omitted)
     11 - 1.
     //<b>Change</b> command to discovercmdParams. message_type = AVDECCACMPDU\_MSG_TYPE_DISCONPECT_RX\_COMMAND;//Send the command
8 \text{   } avd e c c _ a cmp _ controller _ sm _ do Command (\& a cmp _ cntrl _ sm , \& cmdParams) ;
9 }
```
# 6.2 Ruby

A lot of the user interface code has been describe in Chapter 4 so this will not be repeated in this section. This section describes the methods used in the interaction between Visual C++ and Sketchup, as well as describes methods used in the device management plugin that handles the devices.

#### 6.2.1 Parsing the Messages from Visual  $C++$

There are two different action messages that could possibly be received from the C++ side, creating a device, and requesting a stream. This was less than expected due to the fact that all the implementation goals were not reached.

```
def socket_listener(v)
2 \nvert codeArr = v. split (" _") \# \text{Split} message on Underscore character
3 if codeArr [0] == "CPP" #Check C++ source4 puts "CPP SOURCE FOUND"
5 if codeArr [1] == "ENA" #Check device enumeration command6 if codeArr [2] == "ATT" #Check that device is Attertech Board7 puts "ATTEROTECH BOARD FOUND, ID = " + $numDvcs. to_s() + ", MAC = " + codeArr [3]
8 \big| \qquad \qquad \text{addATT} \big( \text{codeArr} \, [ \, 3 \, ] \big) \text{ } \# \text{Call } \text{add} \text{ Atterotechn } \text{Method}9 sendData ("SKP_ACK_ENA_ATT_"+codeArr [3]) #Send ACK message to C++
10 puts \mathbb{R}^n11 end
12 end
13
14 if codeArr [1] == "STR" #Check for streaming command15 if codeArr [2] == "CON" #Check that connection is being made16 puts " Creating Stream"
17 \text{SystemReady} = \text{true} #Allow a stream to be created
18 stream Selection
19
20 elsif codeArr [2] == "DCN" #Check for discounting command21 puts "Streams Disconnected"
22 \text{8streamReady} = \text{true} \# \text{Allow a stream to be disconnected}23 stream Selection
24
25 end
26 end
27 else
28 puts "Source unrecognized"
29 end
30 end
```
The first line of this method splits the message on the underscore character into an array. This is to simplify the identification of the commands as they can be extracted from the array and compared directly to other strings. The comparison is then done to ensure that the message received is actually from the C++ source, and the action it requests. The first method is the device enumeration, this is the method for adding

an Atterotech board to the 3D environment. The actual adding of the board is done in a method called "addATT" which is called in this section of code - this method takes the board's MAC address as an argument.

The second half of this method deals with the streaming between devices. This plugin contains a boolean variable called "streamReady" which gets set to true on the recognition of a streaming command<sup>∗</sup>. The streamSelection method is then called which is responsible for the selection of the devices to be associated with the connecting or disconnecting of audio streams.

#### 6.2.2 Creating Atterotech Boards

```
def addATT(ipAddr)
2 \times 4Check that the Atterotech board doesn't exist, so no duplicates are created
 3 \mid loop = 0
4 while loop \langle $Dvcs.size
5 if (\text{Dvcs} [\text{loop}]) [4...-1] == \text{ipAddr}6 return
7 end
8 loop += 19 end
10 #Defining the model
11 model = Sketchup . active_model
12 pants_def = Sketchup.active_model.definitions.load("C:\\Program Files (x86)\\Google\\Google
          SketchUp 8\\Components\Sound  Control\\ATTBoard.skp")13 pants_location = Geom:: Point 3d. new \text{\$ATTpos}, 100, 014 transform = Geom :: Transformation.new pants_location
15 entities = Sketchup . active_model . active_entities
16 instance = entities.add_instance pants_def, transform
17 #Add the board to the list of devices
18 $Dvcs [ $numDvcs ] = "ATT: " + ipAddr
19 \qquad \text{sumDvcs} \neq 120 \qquad $ATTpos \qquad = 3021 #Remove any "nil" values from the list
22 $Dvcs = $Dvcs. compact
23 end
```
This method takes in the MAC address of the board requested to enumerate. The first section of this method is a 'for' loop which goes through the devices list and checks that the MAC address passed to this method is not already contained in the model, therefore not allowing more than one device with the same address. This method performs the same process described in Section 4.2.5 for adding the model of the board to the 3D interface, the device is then added to the devices list as an

<sup>∗</sup>The significance of this variable will be discussed in Shapter 6.2.4

Atterotech board. The devices list has to then call the 'compact' method, this method removes and null values from the list.

The devices are stored in the device list in a specific format, this is a string of 27 characters long. The first 4 characters denote the type of device followed by a colon (such as "ATT:", or "SPK:"), the next 23 characters are the device's MAC address. The MAC address is 8 sets of two characters, each seperated by a colon character (such as "82:c5:e3:56:c8:ff:a2:b9").

#### 6.2.3 Converting from Atterotech Boards to Talkers and Listeners

Streams in the audio network may only be created between a talker and a listener, not between two randomly defined Atterotech boards. This method is responsible for transforming the Atterotech boards within the 3D interface to Talkers (amplifiers) and Listeners (speakers).

```
def device Conversion (device)
2 #Check that something is actually selected
3 if Sketchup . active model . selection . count > 01 \text{ o op} = 05 while loop \leq Sketchup active model entities count
6 #If device in the sketchup entities array matches that of the selected device
7 if Sketchup active model entities [loop] = Sketchup active model selection [0]
8 #D e lete the atterotech board from the device list, but keep its MAC address
9 deviceIP = ($Dvcs [loop-2]) [4...-1]10 $Dvcs. delete_at (loop-2)
11 #Remove the selected device and clear selection
12 Sketchup . a ctive model . a ctive entities . erase entities Sketchup . a ctive model . selection [0]
                  ]
13 Sketchup . active_model . selection . clear
14 break
15 end
16 100p \neq 117 #If add Speaker or Amplifier Depending on the argument
18 end
19 if device = "SPK"
20 addSpeaker deviceIP
21 elsif device = "AMP"
22 add Amplifier deviceIP
23 end
24 $Dvcs = $Dvcs.compact
25
26 else
27 puts "Nothing Selected"
28 end
29 end
30
31 def addSpeaker ( ipAddr )
32 \quad \text{model} = \text{Sketchup} active_model
33 pants_def = Sketchup.active_model.definitions.load("C:\\Program Files (x86) \backslash \Google\backslash \Google
         \label{thm:1} $$\Set{Up 8}\Components\,\Sound-Control\,\Speaker.\,skp" \Big)
```
```
34
35 pants-location = Geom:: Point 3d . new $spkrPos , 200.0
36 transform = Geom :: Transformation . new pants_location
37 entities = Sketchup. active_model. active_entities
38 instance = entities. add_instance pants_def, transform
39
40 $Dvcs [ $numDvcs ] = "SPK: " + ipAddr ]41 $numDvcs += 142 $sphrPos \; += \; 3043 end
```
The 'deviceConversion' method takes care of finding the selected device, extracting the MAC address, and removing it from the model. This method then calls the function to add a talker or a listener, depending on the argument. The argument will either be "SPK" or "AMP" which is generated automatically on the button click for initiating the conversion. Once the selected device has been removed from the devices list, the 'addSpeaker' or 'addAmplifier' function is called, depending on what the user has chosen to convert to. The 'addSpeaker' method is shown above which is almost identical to the method used to add Atterotech boards and Amplifiers, the slight difference being the altering of the speaker position (line 42), the type of device being added, and the component in the sound control directory (line 33).

#### 6.2.4 Sending the Device MAC Addresses for Stream Request

When Sketchup receives the message from the socket requesting a stream talker and listener, the user is then responsible for selecting the devices in the 3D environment. The plugin then needs to extract the MAC addresses of the selected devices and write them back to the socket in order for the stream to be created.

```
def stream Selection
2 \neq 2 \neq Check that exactly two devices have been selected and the program has been flagged to stream
3 \text{ if } (Sketchup active model selection count = 2) and ($streamReady = \text{ true})
        #Loop to find the selected devices by comparing device ID's
5 loop = 0
6 while loop \leq Sketchup . active_model . entities . count
7 if Sketchup . active_model . entities \lceil \text{loop} \rceil = Sketchup . active_model . selection \lceil 0 \rceil8 device 1 = Dvcs [loop-2]
9 elsif Sketchup . active_model . entities [loop] == Sketchup . active_model . selection [1]
10 device 2 = $Dvcs [loop-2]
11 end
12 loop += 1|13| end
14 #Find which device is the talker (AMP) and listener (SPK) and send them to C++
15 if (\text{device 1} [0..2] == \text{"AMP"}) and (\text{device 2} [0..2] == \text{"SPK"})16 \vert sendData "SKP_STR_"+device 1 [4.. -1]
17 puts "\n
```

```
18 \vert sendData "SKP_STR_"+device 2 [4.. -1]
19 puts "\mathbf{u}"
20 elsif (\text{device 2}[0..2] = "AMP") and (\text{device 1}[0..2] = "SPK")21 sendData "SKP_STR_"+device 2[4..-1]22 puts "\ln"23 sendData "SKP_STR_"+device1[4..-1]
24 puts "\n25 Sketchup . active_model . selection . clear
26 else
27 puts "Invalid Selection"
28 end
29 $streamReady = false
30 else
31 puts "Invalid Selection"
32 end
33 end
```
This method is perhaps the most important part of the system as it allows the user to select the devices from the 3D interface to create the audio stream. The first step it takes is checking whether exactly two devices have been selected (one talker, and one lister) and assigns these devices to variables named 'device1' and 'device2'. At this point it does not matter which one is the talker and which one is the listener. The next step taken is checking which one is the talker and listener by extracting the device type (first three characters) from each device in the devices list. Once this is done, the method writes the SkAv message to the socket giving the correct format for a streaming device, and the device's respective MAC address. The C++ program expects the talker's MAC address to be sent first so working out which device is the talker and which is the listener is crucial. The commands are then sent with the talker being written to the socket first, and then the listener.

Throughout this method there are error checks to see whether the user has selected more than one device, a device that has not been converted to an Atterotech board, or two of the same devices. The result of this would be the Ruby console displaying "Invalid Selection" and waiting for the user to make a proper selection. The client mutex on the C++ side is locked so the user is forced to make a valid selection before continuing to perform any further actions.

## Chapter 7

# Conclusion

## 7.1 Analysis of Goals

As indicated in chapter one, there were a total of five project goals:

- Discovering devices on a network and displaying them in the 3D environment
- Creating audio streams between devices
- Implement a sound control protocol to communicate directly with Sketchup
- Enable the user to control remote parameters
- Test the scalability of the system

The system was able to discover any audio devices on the network. Devices advertised themselves on the network through the use of callbacks. The system stores any audio device if it receives a callback from a device with a MAC address that is not already contained in the devices list. The user is able to select the "Discover Devices" button from the Visual C++ user interface. This causes the device list to be sent to Sketchup, which in turn displays the devices XMOS Atterotech boards in the 3D environment. s A user can connect two audio devices and have them transmit and receive audio streams. This is done by the user requesting to create a stream on the Visual C++ interface, which then sends the appropriate messages to Sketchup to let it know that a stream connection is about to be made. The user then performs the connection in the Sketchup environment. This was done successfully most of the time, however on some occasions the AVDECC library would throw a "stack corruption" error, but would still not affect the functionality of the program if the error was ignored.

The communication between Sketchup and Visual C++ was done using a socket that

listened on the localhost (127.0.0.1) and used port 30456. Although the interaction worked perfectly, the way that it had to be initiated caused some problems. When the Visual  $C_{++}$  program wrote to the socket, Sketchup would read it automatically and take the appropriate actions. This did not work as easily when Sketchup wrote to the socket as Visual C++ needs a method that has to be called manually to read the data from the socket. This method was then automatically called when any user interaction could result in a response from Sketchup. The purpose of this method is to lock a mutex, read the data from the socket, and then unlock the mutex. This method would sometimes read the data and not process it, creating a problem that the client mutex would still be locked. This was solved by having an option on the Sketchup plugins menu that sent a further message, resulting in the mutex to be locked and the socket cleared.

The secondary goal that could not be tested was the scalability of the system. This goal has two different interpretations, ideally both were to be tested, however this was not plausible at the time due to a limited number of devices. The first is testing the scalability of the system in terms of the number of devices, the second is testing the scalability in terms of the distance distribution of the devices. The testing for this would be the quality of the audio over the large scale distribution, as well as the quality of service in delivering the audio to its destinations. The scalability of devices would most likely work as the devices would be in the same AVB subnet [15].

The secondary goal that was not able to be implemented was the remote control of device parameters. To successfully achieve this, the AVDECC Enumeration and Control protocol would have to be implemented. This protocol had not been ported for Windows implementation within the time frame, so could not be included in the project.

### 7.2 Future work

This section suggests future work and possible extensions for anybody that wishes to continue with the development of the system.

#### 7.2.1 Scaling the System

As mentioned in the above goal analysis, the scalability of this system was unable to be tested. It would be of interest to test that this specific system is capable of scalability, as well as any memory leaks that may occur due to bugs in the AVDECC protocol when there are lots of devices on the network.

#### 7.2.2 Maximizing Automation

Throughout the video of the system being demonstrated, there is a high amount of interaction with the Visual C++ interface. The ideal solution to this research is a Visual C++ program that solely runs the AVDECC protocol with no user interaction. It would be an interesting exercise to see if this could be achieved so that the sound control is purely from the Sketchup environment and plugin menu.

#### 7.2.3 Implementing the AVDECC Enumeration and Control Protocol

This was mentioned in the goal analysis above and also ties in with the scalability of the system. As the system grows and more devices are added, the importance of this protocol increases. Ideally the user should be able to control the entire system from a single station.

# Appendix

## Sequence Diagrams

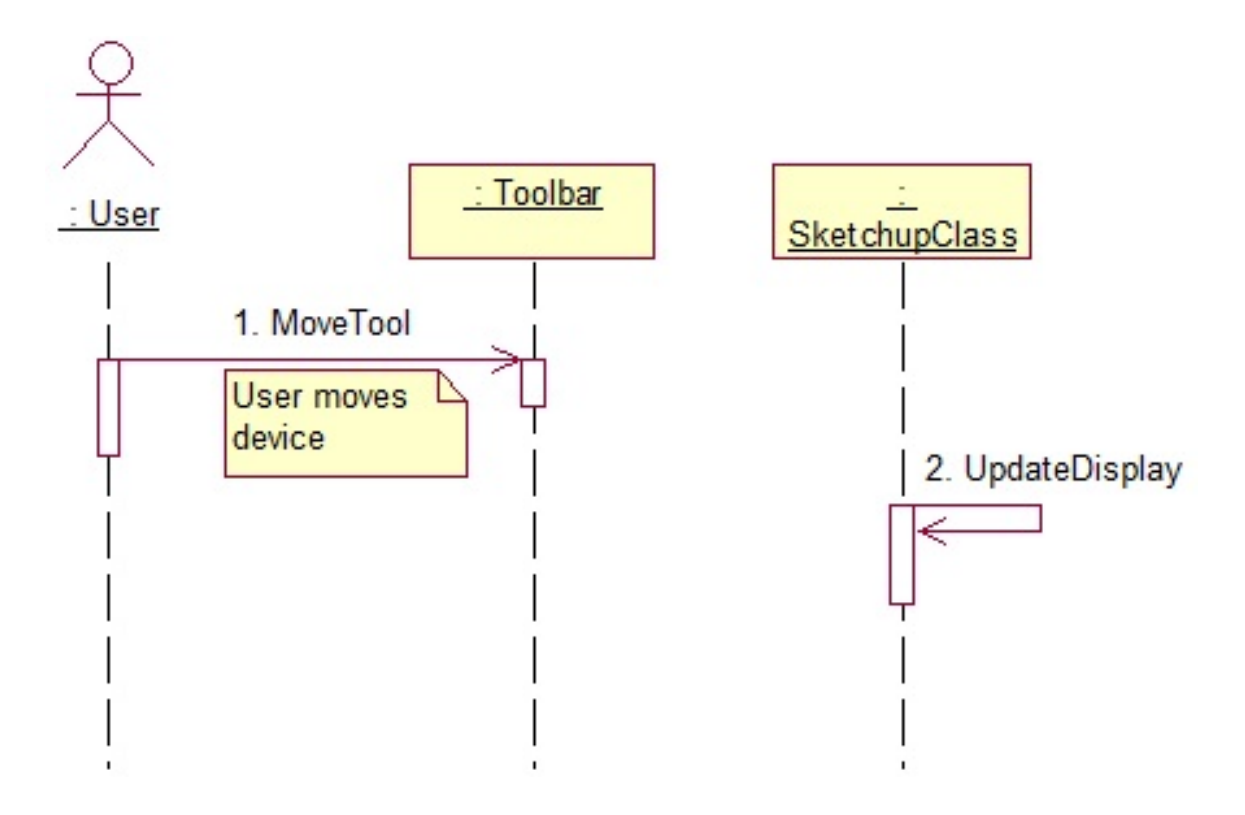

Figure 7.1 : Sketchup Sequence 1 - Moving a device

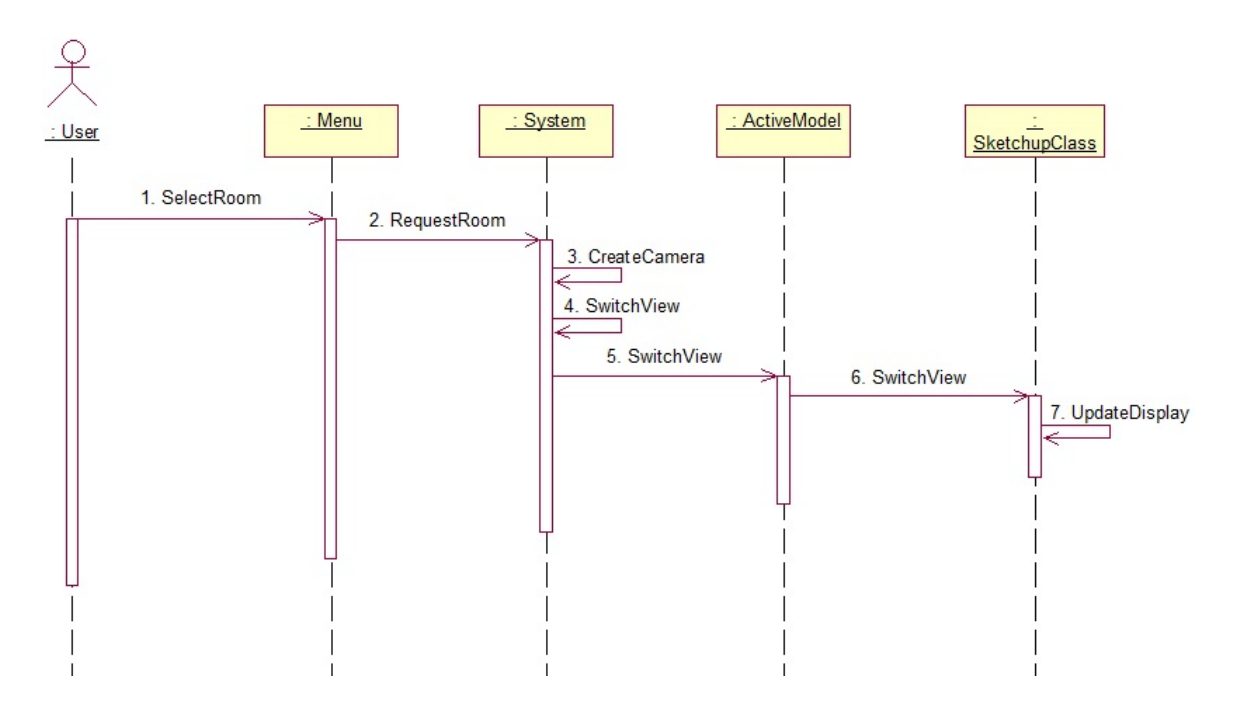

Figure 7.2 : Sketchup Sequence 2 - Moving a camera using plugins

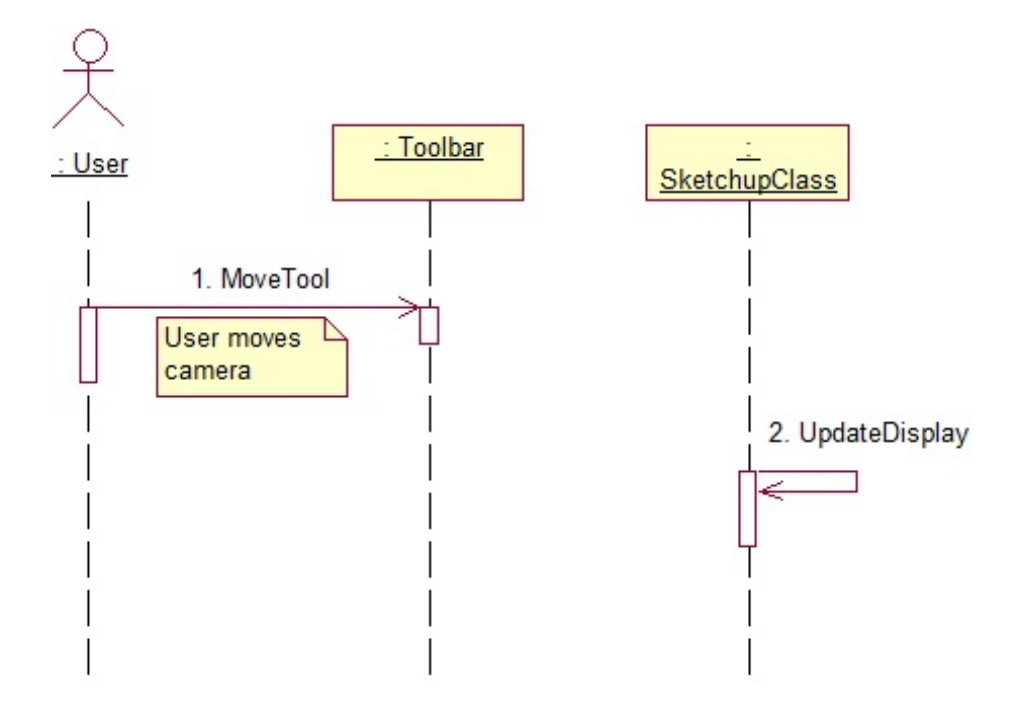

Figure 7.3 : Sketchup Sequence 3 - Moving a camera using the tools

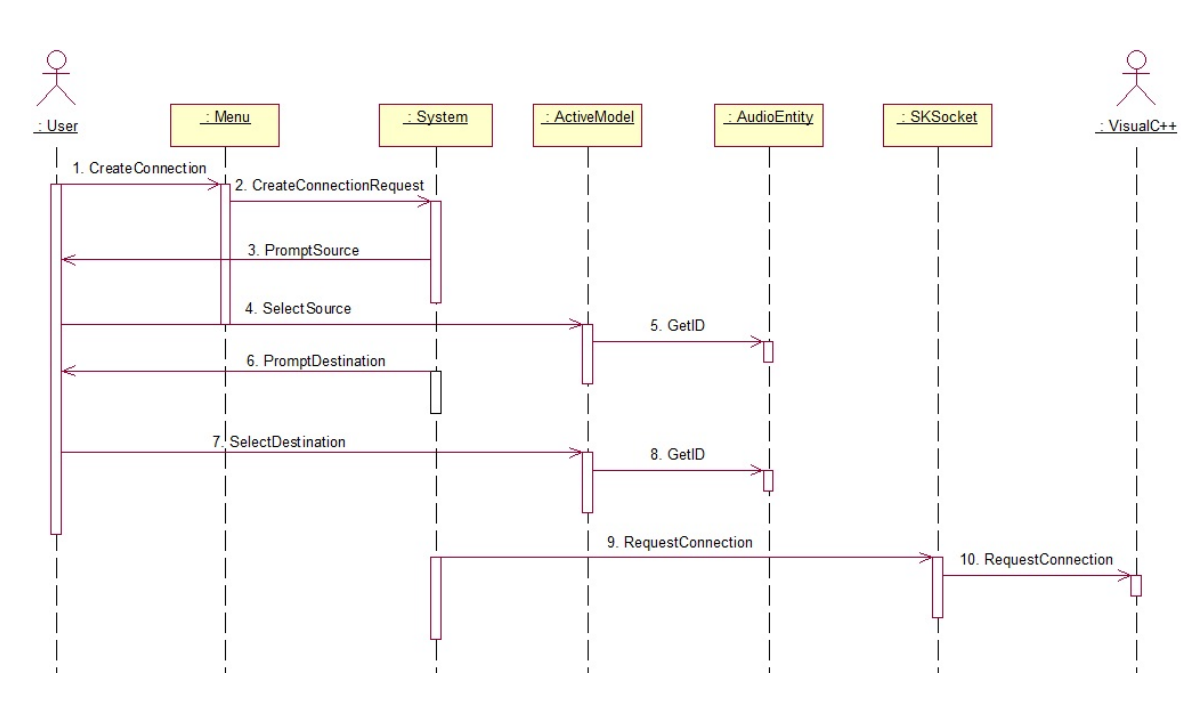

Figure 7.4 : Sketchup Sequence 4 - Making a stream connection

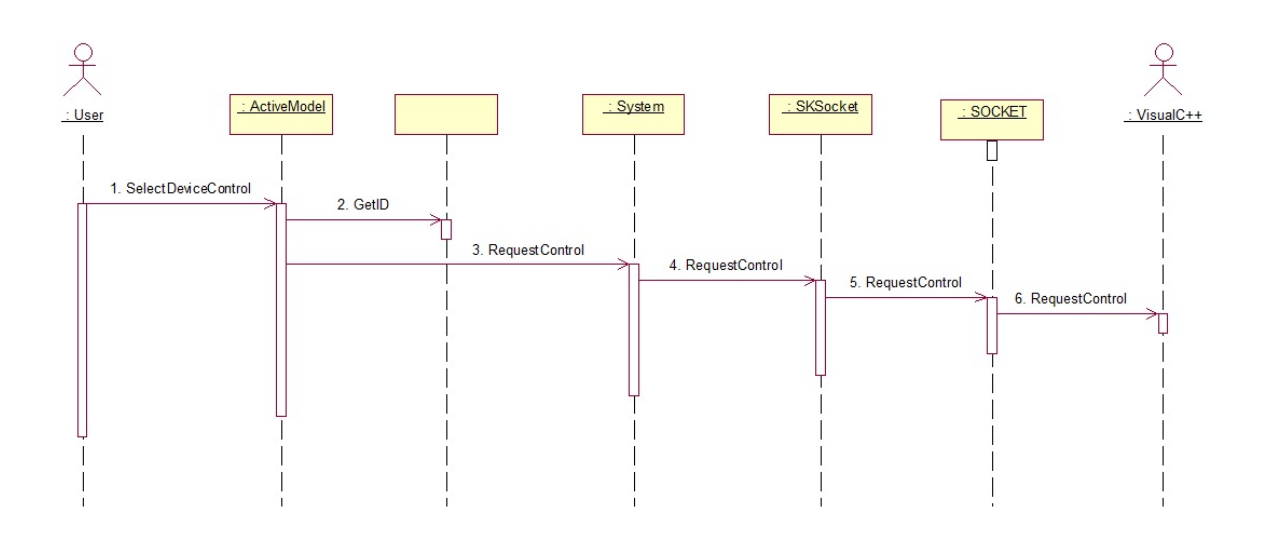

Figure 7.5 : Sketchup Sequence 5 - Controlling a device

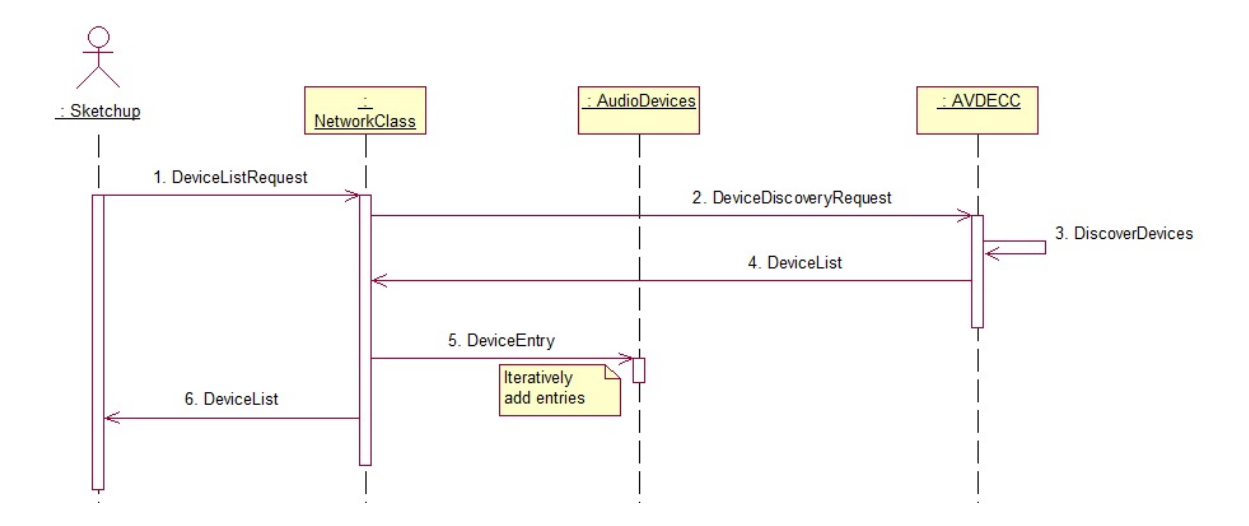

Figure 7.6 : Visual C++ Sequence 1 - Discovering devices

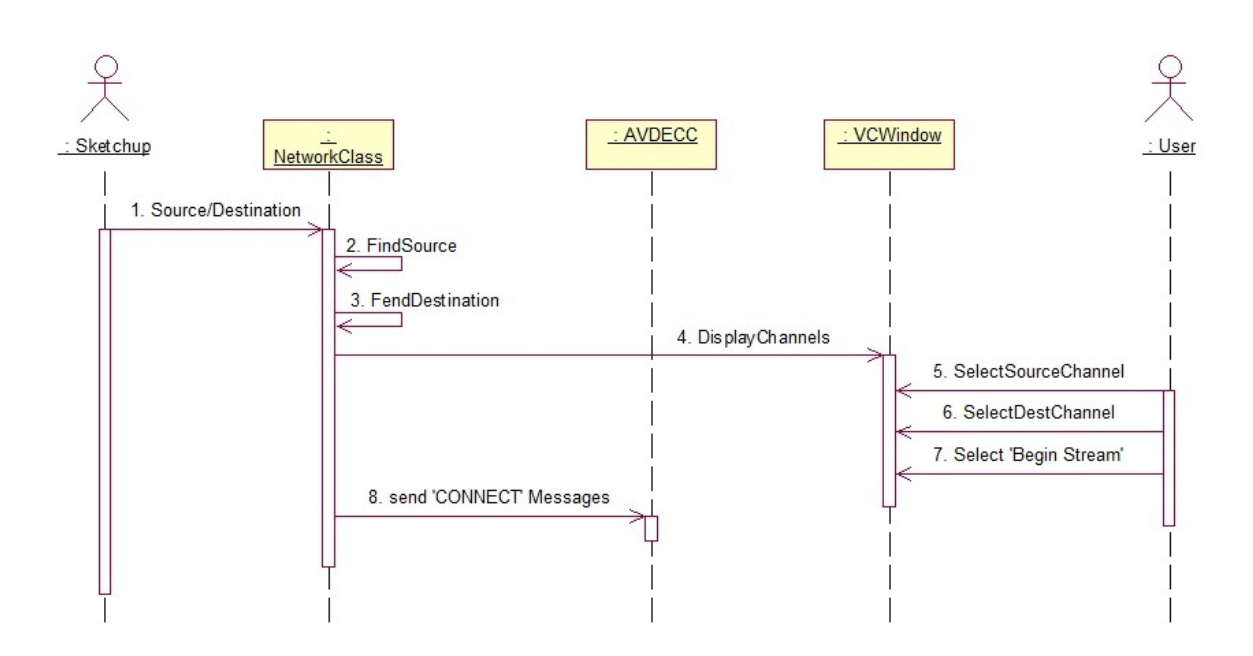

Figure 7.7 : Visual C++ Sequence 2 - Creating a stream connection

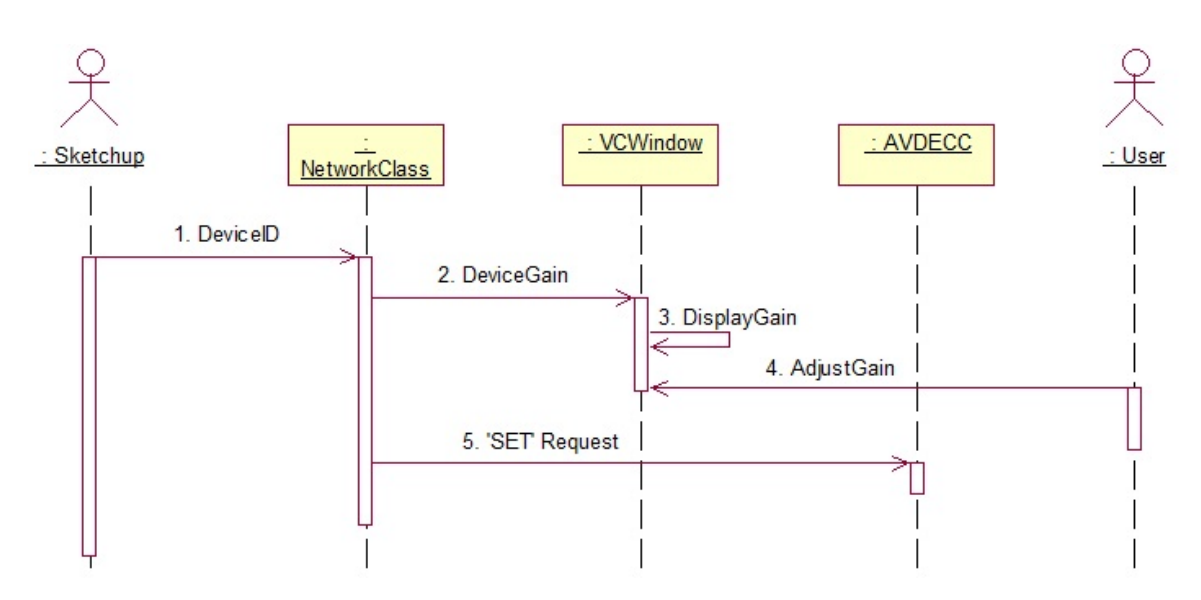

Figure 7.8 : Visual C++ Sequence 3 - Controlling a device

# Bibliography

- [1] About Biamp. Online. Available from: http://www.biamp.com/about.
- [2] About Ruby. Online. Available from: http://www.ruby-lang.org/en/about/.
- [3] Google Sketchup Ruby API. Online. Available from: https://developers. google.com/sketchup/.
- [4] Google Sketchup Ruby API Cameras. Online. Available from: https:// developers.google.com/sketchup/docs/ourdoc/camera.
- [5] Google Sketchup Ruby API Entities. Online. Available from: https: //developers.google.com/sketchup/docs/ourdoc/entities.
- [6] Google Sketchup Ruby API Entity. Online. Available from: https:// developers.google.com/sketchup/docs/ourdoc/entity#entityID.
- [7] Google Sketchup Ruby API Geom. Online. Available from: https:// developers.google.com/sketchup/docs/ourdoc/geom.
- [8] Google Sketchup Ruby API Menu. Online. Available from: https:// developers.google.com/sketchup/docs/ourdoc/menu#add\_submenu.
- [9] Google Sketchup Ruby API Point3D. Online. Available from: https: //developers.google.com/sketchup/docs/ourdoc/point3d.
- [10] Google Sketchup Ruby API Transformation. Online. Available from: https://developers.google.com/sketchup/docs/ourdoc/transformation# translation.
- [11] Google Sketchup Ruby API UI. Online. Available from: https://developers. google.com/sketchup/docs/ourdoc/ui.
- [12] HiQnet Protocol and Harman System Architect. Online. Available from: http://www.akg.com/site/products/powerslave,id,948,pid,948, nodded,2,\_language,EN.html.
- [13] Rational Rose Modeler. Online. Available from: http://www-01.ibm.com/ software/awdtools/developer/rose/modeler/.
- [14] Tesira. Online. Available from: http://www.biamp.com/products/tesira/ index.aspx.
- [15] Avb 802.1 priority encapsulation. Online, June 2007.
- [16] About London Architect. Online, 2010. Available from: http://www.bssaudio. com/LA\_Features.php.
- [17] What is System Architect? Online, 2010. Available from: http://hiqnet. harmanpro.com/about/.
- [18] Sketchup Tools. Online, February 2011. Available from: http://support. google.com/sketchup/bin/answer.py?hl=en&answer=73815.
- [19] Draft standard for standard device discovery, connection management and control protocol for ieee 1722 based devices - draft d19. Online, April 2012.
- [20] Seismic Audio. Online, November 2012. Available from: http: //www.seismicaudiospeakers.com/32-Channel-Splitter-Snake-p/ satss-32x1530.htm.
- [21] UNOS Creator. Online, 2012. Available from: http://www.unosnet.com/ unosnet/index.php/unos-core.html.
- [22] Dibley, J. Audio networks, March-April 2012.
- [23] Foltz, J. Class: SKSocket. Online, May 2012. Available from: http://rubydoc.info/github/jimfoltz/SketchUp-Ruby-API-Doc/master/ SKSocket.
- [24] Foss, R. XFN Application Programming Interface. Universal Media Access Networks, November 2009.
- [25] Foss, R. UNOS Creator User Manual. UMAN, February 2011.
- [26] Foulkes, P. An investigation into the control of audio streaming across networks having diverse quality of service mechanisms. PhD thesis, Rhodes, September 2011.
- [27] Harman. HIQNet System Architect 2 Workflow Overview.
- [28] Harman. HiQnet Third Party Programmer Documentation. Harman, December 2010.
- [29] Harman. HiQNet System Architect. Online, 2012. Available from: http: //hiqnet.harmanpro.com/general/system\_architect.
- [30] Haw, S. The x170 protocol as a vehicle for 3d sound control. Thesis, November 2011.
- [31] Hilbert, M., and Lpez, P. The worlds technological capacity to store, communicate, and compute information. Online Journam, February 2011.
- [32] Igumbor, O. libavdecc software library. Tech. rep., Rhodes University, 2012.
- [33] Kulandai, J. Association, Aggregation, Composition, Abstraction, Generalization, Realization, Dependency. Online, June 2010. Available from: http: //javapapers.com/oops/.
- [34] Kurose, J., and Ross, K. Computer Networking, vol. 5. Pearson, 2010.
- [35] LININGER, S. Inserting an external Sketchup Component. Online, March 2008. Available from: http://sketchupapi.blogspot.com/2008/03/ inserting-external-sketchup-component.html.
- [36] OTTEN, F. Overview of Sound System Control and X-170. PhD thesis, Rhodes, 2012.